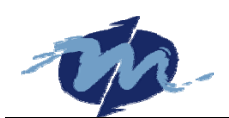

# **DM&P DOS Socket Library**

**DSock Programmer's Manual Version 2007-08-08** 

**DM&P Group Copyright** © **2004**

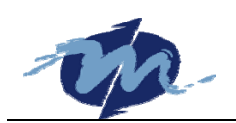

# **Table of Content**

#### 2004-12-09

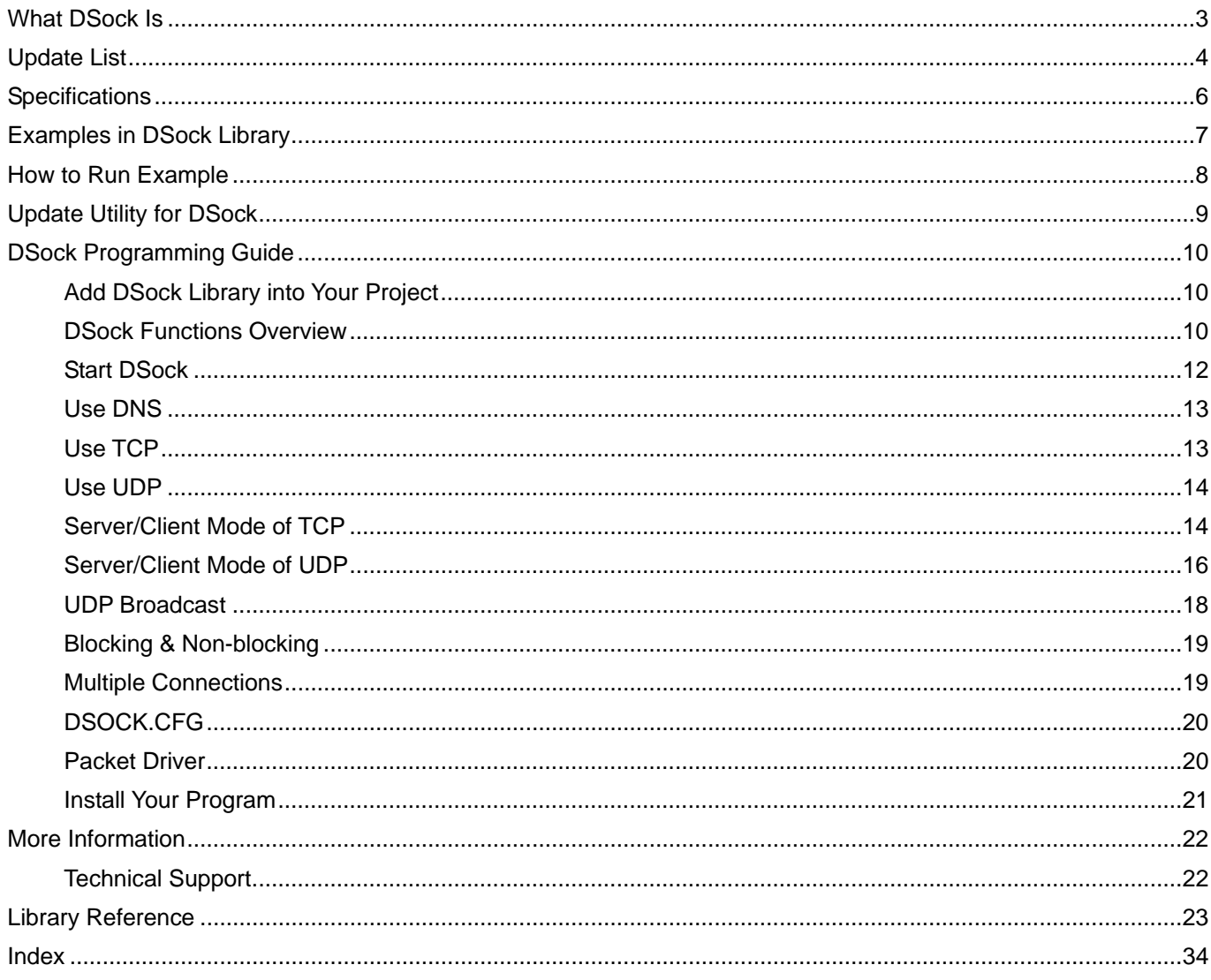

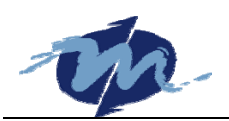

# **What DSock Is**

DSock is a TCP/IP library for DOS real mode, which is used by our Internet applications. It provides simple C functions for programmer to write Internet applications. We also provide Internet examples using DSock: BOOTP / DHCP, FTP server, SMTP client / server, HTTP server, TELNET server, Talk client / server, etc.

DSock provides a lot of example source code. Programmer can add Internet functions to their project easily and save a lot of time. We also provide a utility "MakeROM" (http://www.dmp.com.tw/tech/makerom) which can make a ROM image for programmer to fit their application, DOS and BIOS into one 512KB flash ROM like Mity-Mite Module Demo Box (http://www.dmp.com.tw/app/mitymite) do.

DSock is free for DM&P products using M6117D/Vortex86 CPU and business version is also available for other x86 CPUs. If you want to use DSock on other x86 CPUs, mail to info@icop.com.tw please.

Just running DSock examples, our single board computers with Ethernet interface can be a Web / FTP server. You can get benefits from DSock:

- It's free for DM&P signal board computers using M6117D/Vortex86.
- Easily to use with BSD-like C functions.
- A lot of useful examples source code to save time.
- Can be fitted into one flash ROM with our X-DOS like Mity-Mite Module Demo Box.
- Technical support.

DSock is compiled with Turbo C 2.0 and we recommend you to use Borland C++ / Turbo C++ to build your program. Download Turbo C++ 1.01 form http://community.borland.com/article/images/21751/tcpp101.zip (2.63 MB)

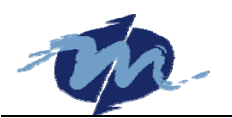

# **Update List**

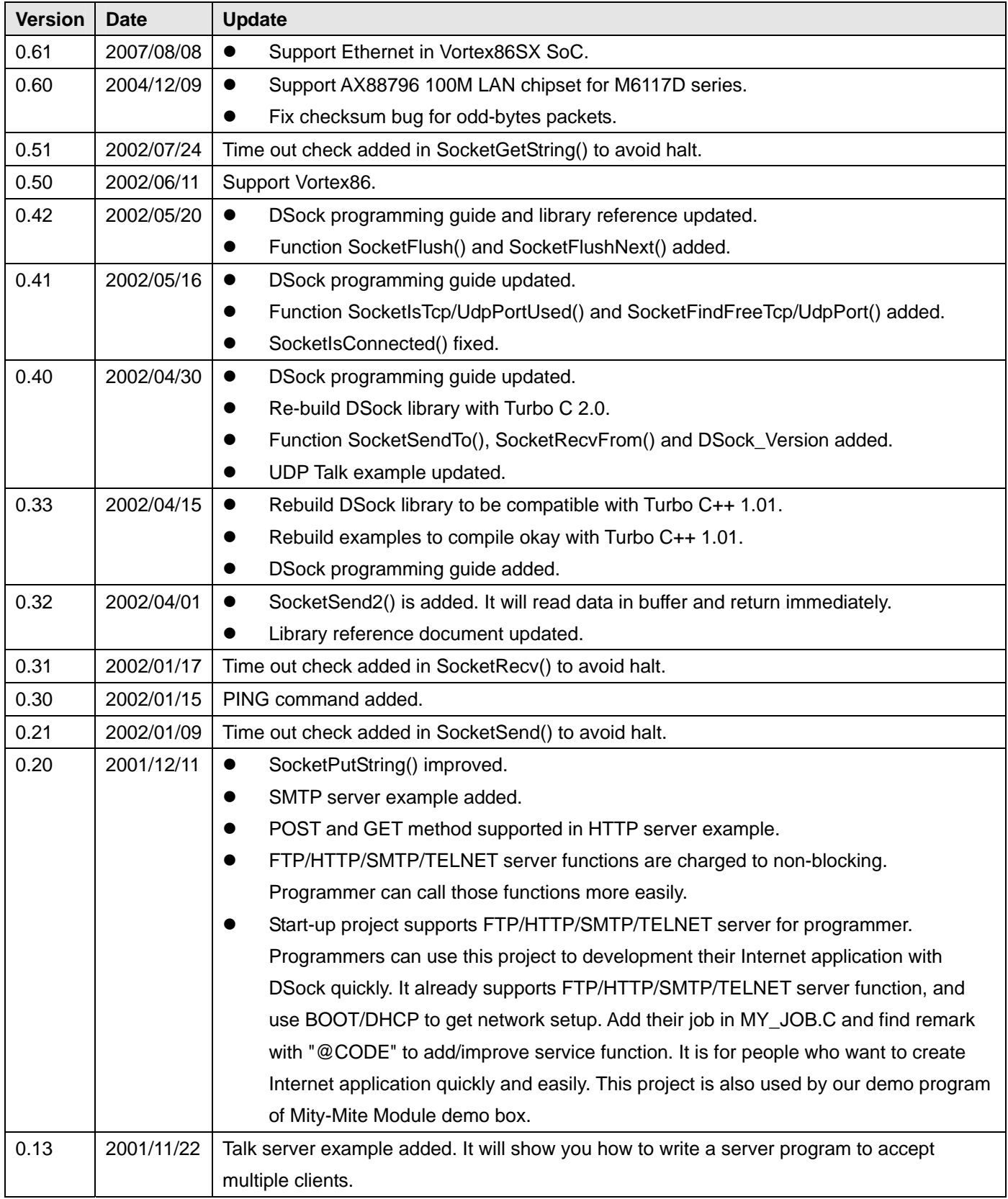

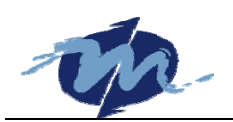

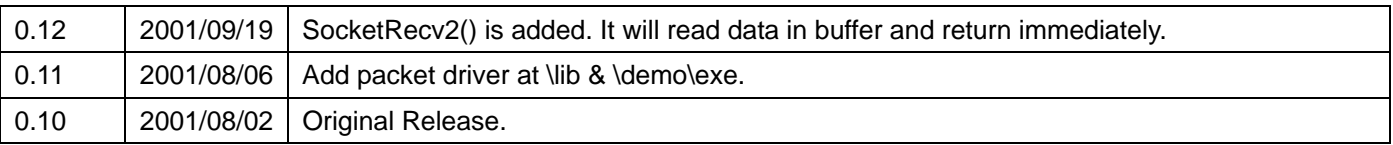

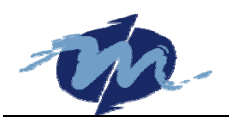

# **Specifications**

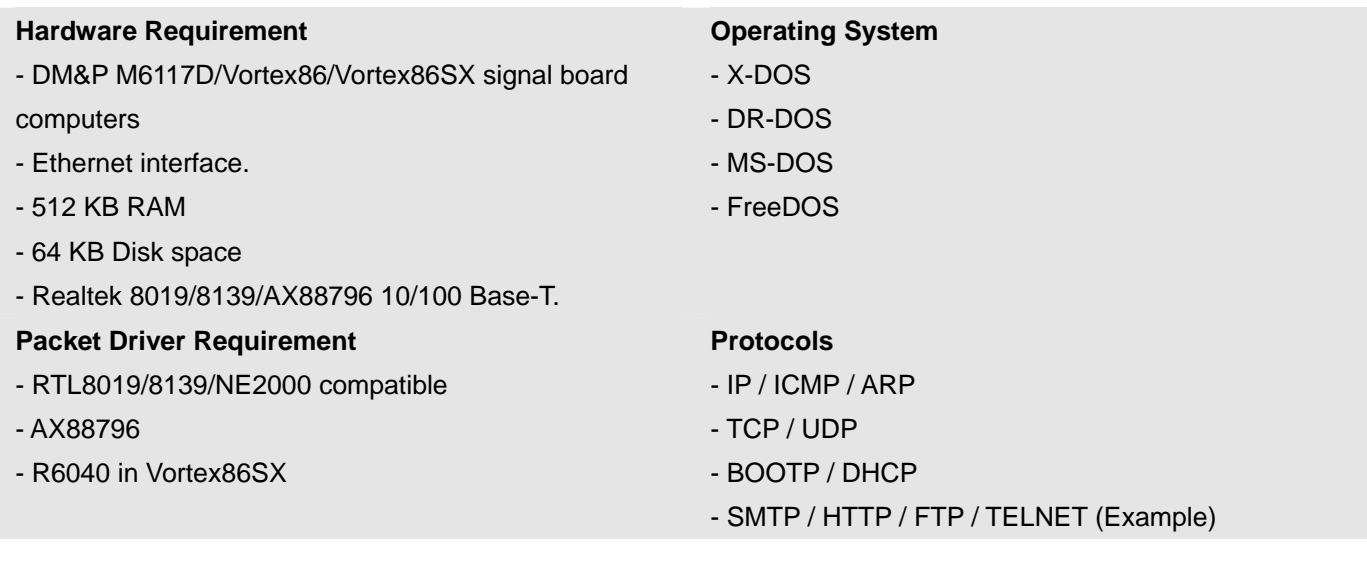

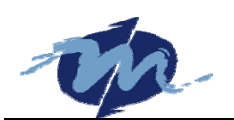

# **Examples in DSock Library**

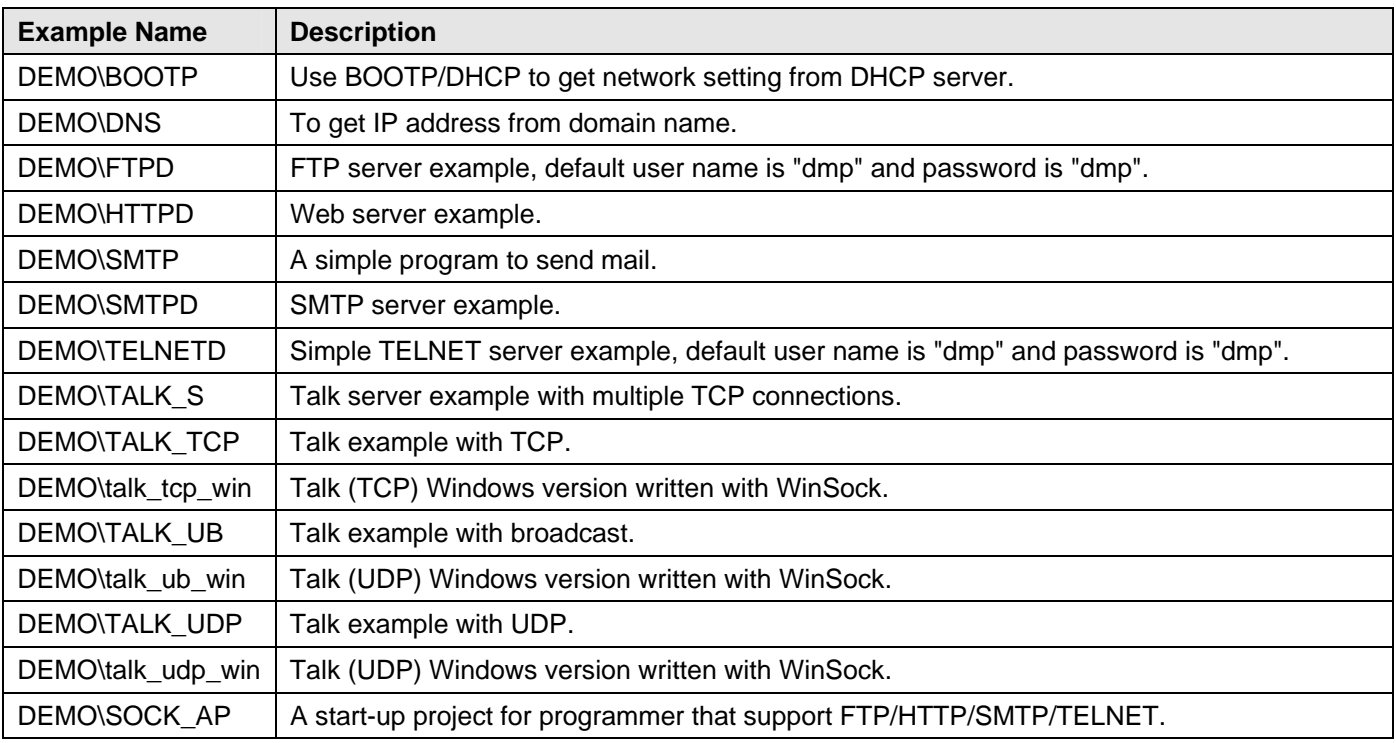

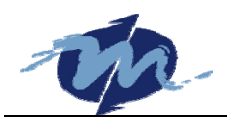

## **How to Run Example**

Before running examples, you should load packet driver first.

#### **RTL8019**

The default I/O address and IRQ of DMP M6117D series are 0x320 and 5. Run NE2000.COM to install packet driver:

C:\DSOCK\DEMO\EXE>ne2000 0x62 5 0x320

Where software interrupt 62H can be any number between 60H and 70H. Just run pktdrv.bat in directory "EXE" to load packet driver:

C:\DSOCK\DEMO\EXE>pktdrv (Load packet driver for RTL8019)

C:\DSOCK\DEMO\EXE>ftpd (Run any DSock example program)

#### **RTL8100/8139**

For Vortex86, you should use another packet driver:

C:\DSOCK\DEMO\EXE>rtspkt 0x62

Where software interrupt 62H can be any number between 60H and 70H. Or run pktdrv2.bat in directory "EXE" to load packet driver:

C:\DSOCK\DEMO\EXE>pktdrv2 (Load packet driver for RTL8139)

C:\DSOCK\DEMO\EXE>ftpd (Run any DSock example program)

#### **AX88796**

For M6117D with 100M LAN, you should use AX88796 packet driver:

C:\DSOCK\DEMO\EXE>796pkt 0x62 5 0x320

where software interrupt 62H can be any number between 60H and 70H. Or run pktdrv3.bat in directory "EXE" to load packet driver:

C:\DSOCK\DEMO\EXE>pktdrv3 (Load packet driver for AX88796)

C:\DSOCK\DEMO\EXE>ftpd (Run any DSock example program)

#### **Vortex86SX**

For Vortex86SX with 100M LAN, you should use R6040 packet driver:

C:\DSOCK\DEMO\EXE>r6040pd 0x62

where software interrupt 62H can be any number between 60H and 70H. Or run pktdrv4.bat in directory "EXE" to load packet driver:

C:\DSOCK\DEMO\EXE>pktdrv4 (Load packet driver for Vortex86SX)

C:\DSOCK\DEMO\EXE>ftpd (Run any DSock example program)

**Note:** The default setting of network is on DSOCK.CFG. You should modify the default setup upon your network. After changing the DSOCK.CFG, you can run examples.

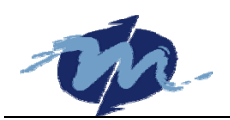

# **Update Utility for DSock**

Update utility is a Windows program to upload files by FTP protocol. Use DSock to develop your application and support FTP service. You can use this utility to auto-upload files to update your firmware. Our auto-update program for WebCamera (http://www.dmp.com.tw/app/webcamera) and RSIP (http://www.dmp.com.tw/app/rsip) use Update utility to do firmware updating. If you use DSock to build your application with FTP service, package your new firmware with Update utility will be very useful for programmer to update firmware of his products.

For example, user can download RSIP auto-update form our web site to update firmware. RSIP uses a 512KB flash disk contains BIOS, X-DOS and RSIP main program like Mity-Mite Module (http://www.dmp.com.tw/app/mitymite).

Update Utility Page: http://www.dmp.com.tw/tech/dsock/update

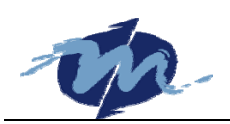

# **DSock Programming Guide**

DSock library file download from our web site is a ZIP file. Unzip it and will create a directory "DSock". Find a lot of examples in "DSock\Demo". All examples are compiled and put in "DSock\Demo\EXE".

DSOCK.LIB is for DOS large memory mode. It needs 128KB RAM to load DSock. Add DSOCK.LIB to your project and include DSOCK.H to start your software development. DSock is compiled with Turbo C 2.0 and demo programs are compiled with Turbo C++ 1.01. For this, we recommend programmer to use Borland C++/Turbo C++ to build his program and DSock is not compatible with Microsoft Visual C++ 1.5. If programmer do not have Borland or Turbo C/C++ compiler, download it form http://community.borland.com/article/images/21751/tcpp101.zip (2.63 MB)

Before reading programming guide, programmer must understand basic TCP/IP protocol.

## **Add DSock Library into Your Project**

Find dsock.h and dsock.lib at dsock\lib. Copy those two files to the directory your application are for easy use. Add dsock.lib into project and put dsock.h to head of your source code. The fast way to start DSock project is to open start-up project of DSock example - "DSock\Demo\DSock\_AP."

Before testing your program, load packet driver first. Packet driver can be found at "DSock\Lib\". The DSock library files:

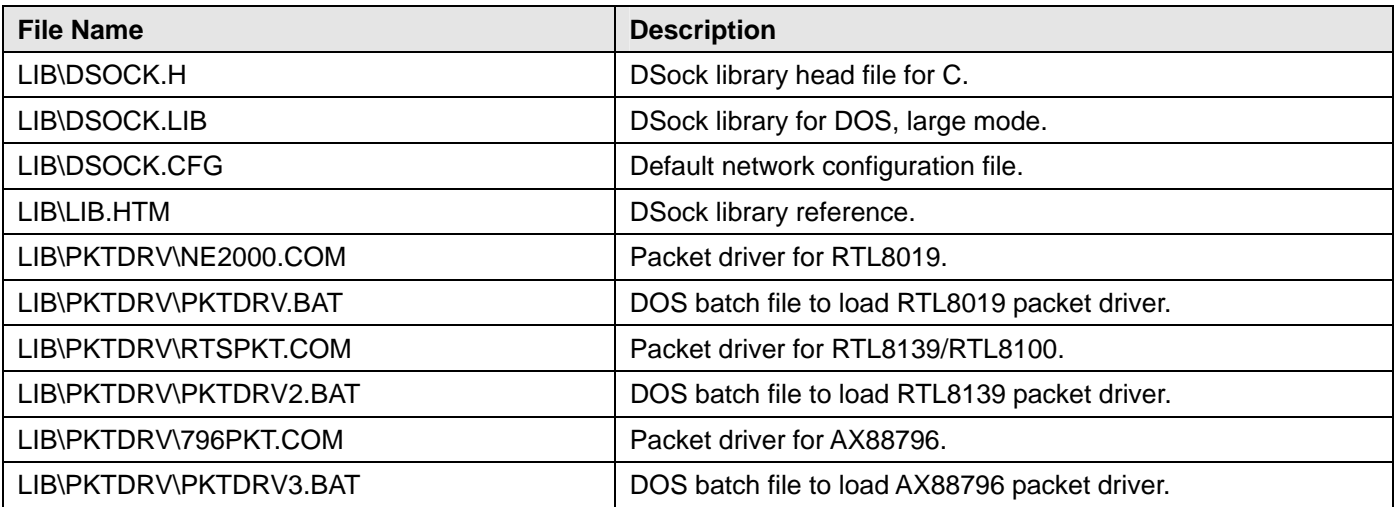

## **DSock Functions Overview**

#### **System Functions**

Those functions can initialize and close DSock library:

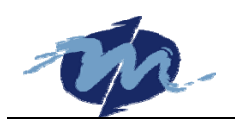

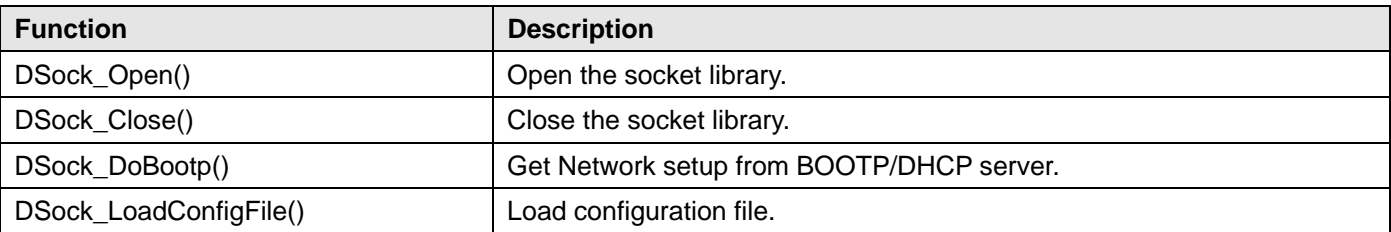

Use DSock functions to set/get network configuration when you start DSock. There are:

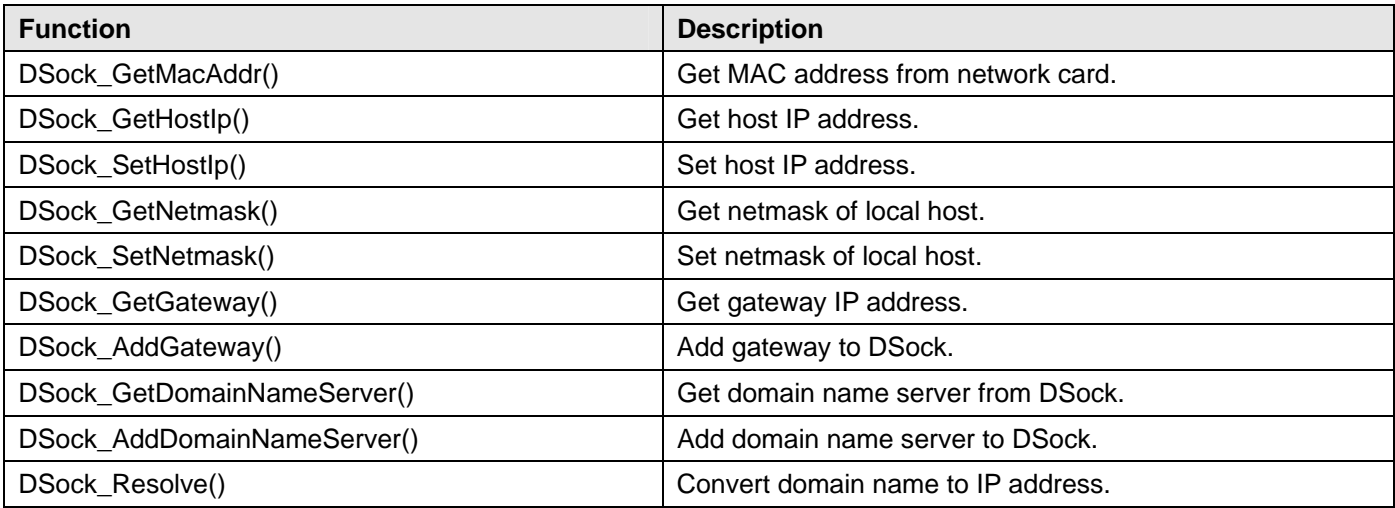

#### **Help Functions**

Those functions help programmer to convert host to network byte ordering and get IP address:

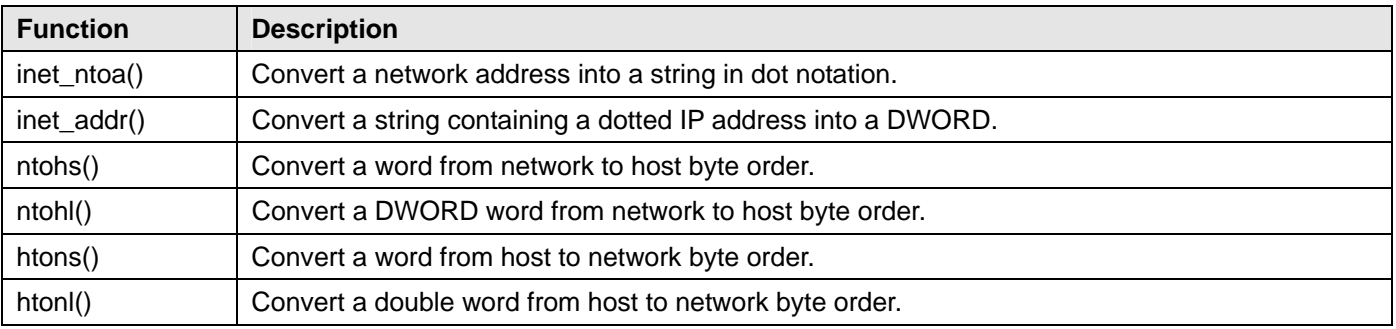

#### **Socket Functions**

Use those function to establish a connection. See server & client section to get more:

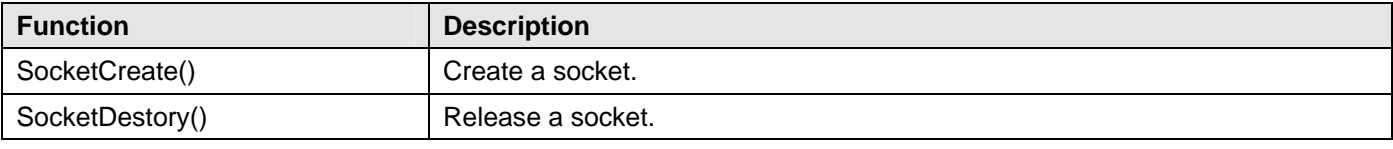

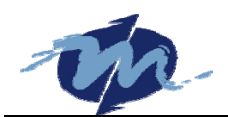

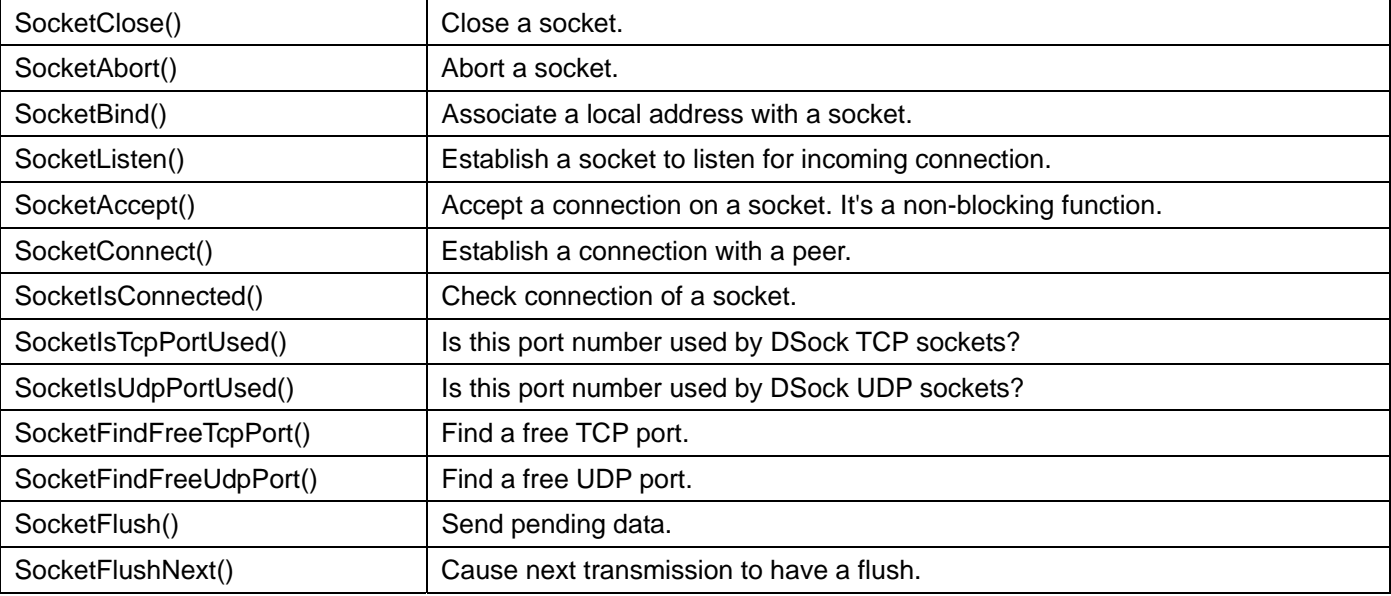

When socket connection is established (UDP is not need connection), use those functions to transmit data:

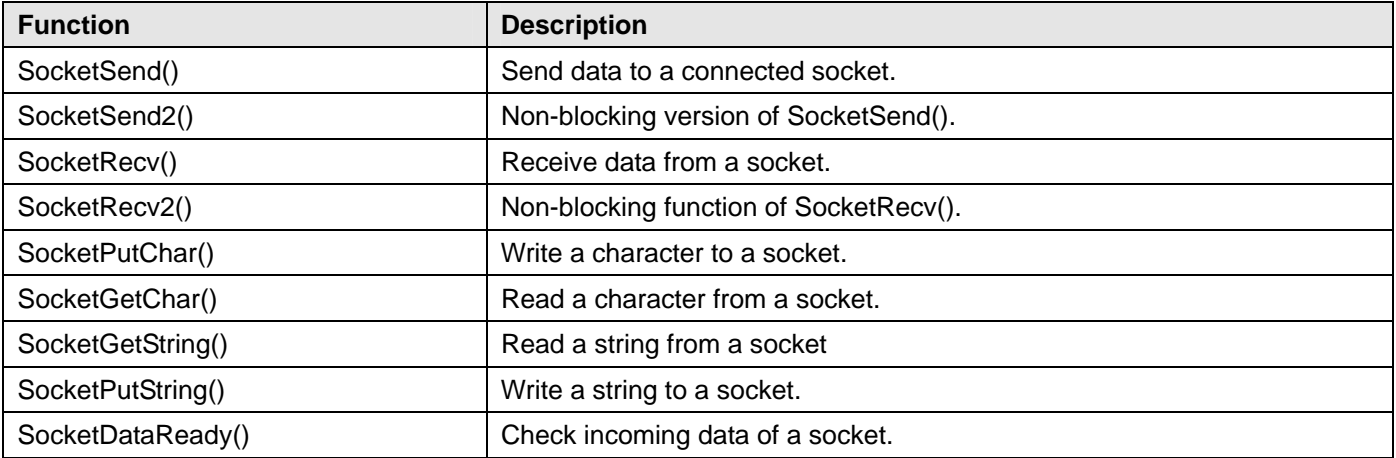

## **Start DSock**

Packet driver is used by DSock to send/receive TCP/IP packets. DSock will check packet driver and CPU when it is started. Use **DSock\_Open()** to initialize DSock and **DSock\_Close()** to free it. Loading network setup is the second job programmer should do. Use **DSock\_LoadConfigFile()** to load setup file or use **DSock\_DoBootp()** to get network setup if BOOT/DHCP servers exist. "DSOCK.CFG" is a text configuration file used by DSock. See DSOCK.CFG section to get more information. Here is a simple example to start DSock:

```
#include "dsock.h" 
#include <stdio.h> 
int main()
```
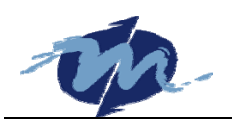

```
{ 
  /* Initialize DSock library */ 
  if(DSock_Open()==FALSE) 
  { 
    printf("Unable to initialize socket library\n"); 
    return 1; 
  } 
  /* Use BOOTP/DHCP to get setup */ 
  if(DSock_DoBootp()==TRUE) 
  { 
    printf("Load network setup from BOOTP/DHCP\n"); 
  } 
  else /* Load setup from config file */ 
  { 
    printf("Unable to load setup from BOOTP/DHCP server\n"); 
    DSock_LoadConfigFile("dsock.cfg"); 
    printf("Load network setup from DSOCK.CFG\n"); 
  } 
  /* You code here */ 
  /* Close DSock library */ 
  DSock_Close(); 
  return 0;
```
## **Use DNS**

}

If "nameserver" is added in DSOCK.CFG or use DSock\_AddDomainNameServer() to add domain name server, Resolve() can be used to get IP address from domain name.

```
char szBuf[32]; 
DWORD dwIp = DSock_Resolve("www.dmp.com.tw"); 
printf("IP of www.dmp.com.tw is %s\n",inet_ntoa(dwIp));
```
## **Use TCP**

The Transmission Control Protocol provides a reliable, sequenced, connection-oriented service on top of IP, and on an end-to-end basis. It supports multiple connections through the use of ports number. Use TCP socket is easy: pass TCP\_SOCKET to SocketCreate().

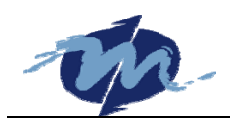

SOCKET s = SocketCreate(TCP\_SOCKET);

#### **Use UDP**

The User datagram Protocol provides un-sequenced, unreliable, connectionless service. Pass UDP\_SOCKET to SocketCreate() to create UDP socket:

```
SOCKET s = SocketCreate(UDP_SOCKET);
```
#### **Server/Client Mode of TCP**

TCP is a connection-oriented service that needs server & client mode. Server should listen for client and client has to connect to server. It is the table to show this:

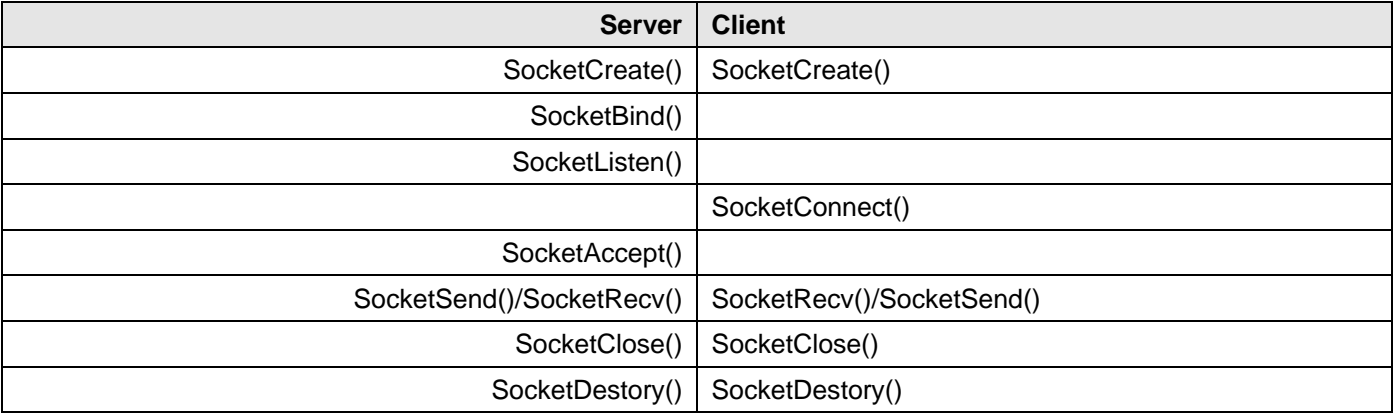

There is a example "TALK\_TCP" from DSock example to show the server-client mode by source code:

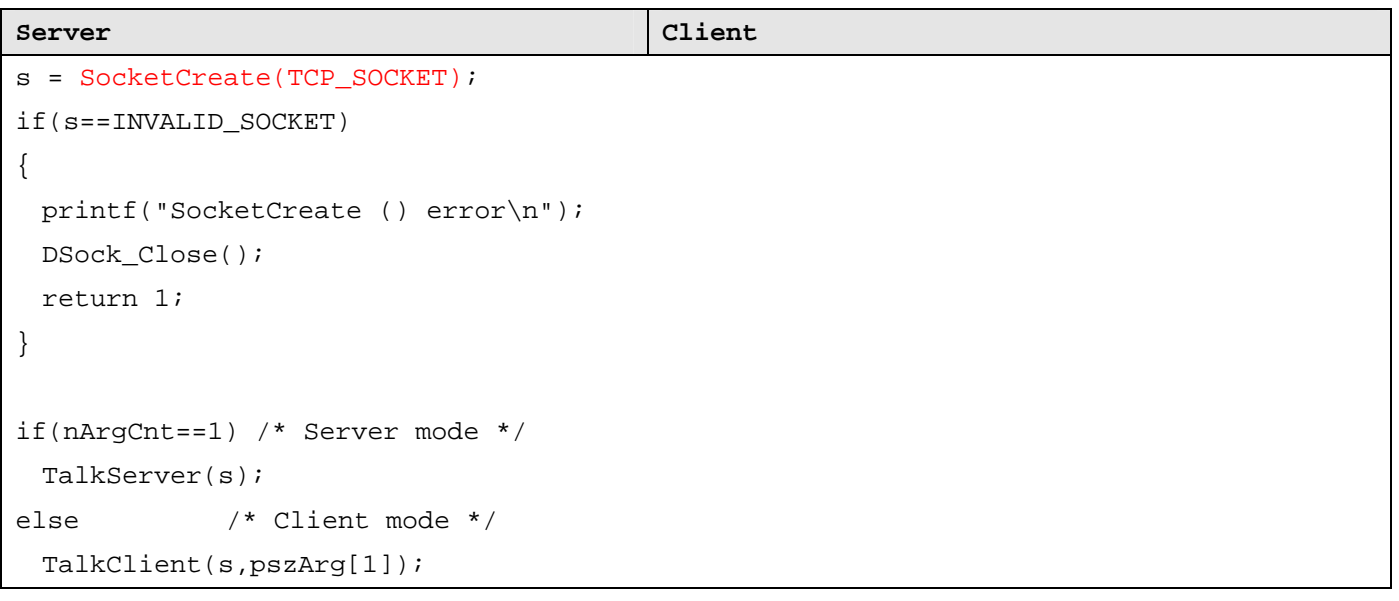

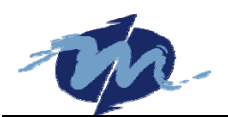

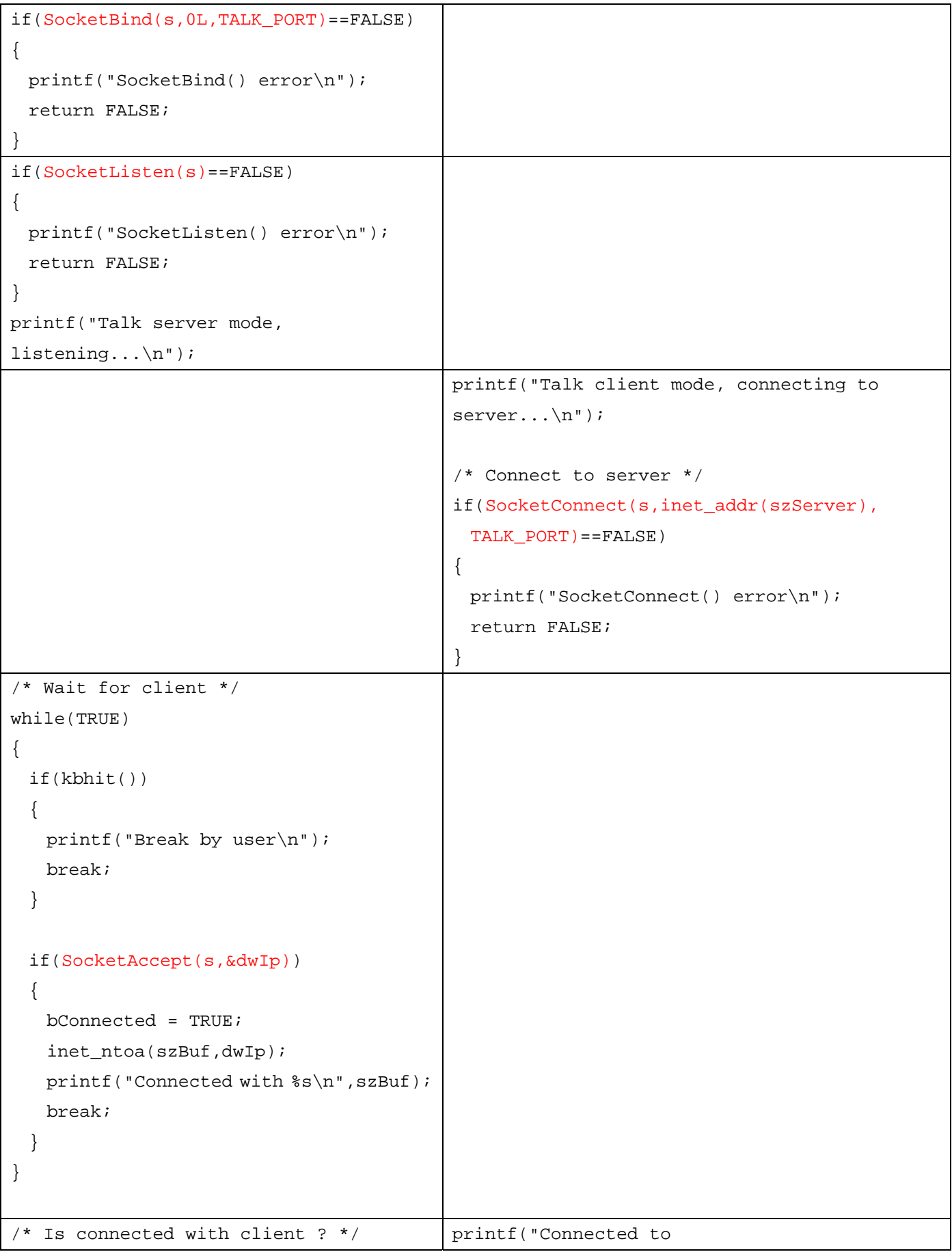

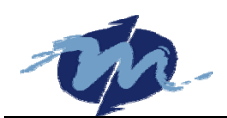

DM&P DSock Programmer's Manual

```
if(bConnected) 
{ 
   printf("Start to talk...\n"); 
   while(TRUE) 
   { 
     /* Check key press */ 
    if(kbhit()) 
     { 
     char c = \operatorname{qetch}();
      SocketPutChar(s,c); 
     if(c==27) { 
        printf("\nProgram 
terminated\n"); 
        break; 
       } 
     } 
     /* Check message sent by client */ 
     if(SocketDataReady(s)) 
     { 
      char c; 
     SocketGetChar(s, &c);
      printf("%c",c); 
     if(c==27) { 
        printf("\nProgram 
terminated\n"); 
        break; 
       } 
     } 
   } 
} 
                                                %s:%d\n",szServer,TALK_PORT); 
                                                while(TRUE) 
                                                { 
                                                   /* Check key press and send it out */ 
                                                   if(kbhit()) 
                                                   { 
                                                    char c = getch();
                                                     SocketPutChar(s,c); 
                                                    if(c==27)\{ printf("\nProgram terminated\n"); 
                                                      break; 
                                                     } 
                                                   } 
                                                   /* Check key press sent by server */ 
                                                   if(SocketDataReady(s)) 
                                                   { 
                                                     char c; 
                                                    SocketGetChar(s, &c);
                                                     printf("%c",c); 
                                                    if(c==27)\{ printf("\nProgram terminated\n"); 
                                                      break; 
                                                     } 
                                                   } 
                                                } 
   SocketClose(s); 
  SocketDestory(s);
```
## **Server/Client Mode of UDP**

Because UDP is connectionless, there is no server or client. Use UDP to send/receive data is easier than TCP. See the example "TALK\_UDP" of DSock, it will receive all key press message sent to it and send back the message:

```
s = SocketCreate(UDP_SOCKET);
```
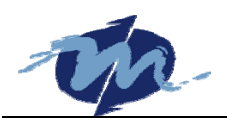

```
if(s==INVALID_SOCKET) 
{ 
  printf("SocketCreate() error\n"); 
  DSock_Close(); 
  return 1; 
} 
if(SocketBind(s,0xFFFFFFFFL,1234)==FALSE) 
{ 
  printf("SocketBind() error\n"); 
  DSock_Close(); 
  return 1; 
} 
printf("Start to talk, any press will be broadcast...\n"); 
while(TRUE) 
{ 
  /* User press keyboard ? */ 
  if(kbhit()) 
   { 
   char c = qetch();
   if(c == 27) { 
    printf("\nProgram terminated\n");
      break; 
    } 
   } 
 /* Is there any broadcast message ? */
  if(SocketDataReady(s)) 
   { 
    char c; 
    /* Save remote IP and port */ 
    SocketRecvFrom(s, &dwAddr, &wPort,&c,1); 
    printf("From %s:%d, send '%c' back.\n", inet_ntoa(szBuf, dwAddr), wPort, c); 
    /* Send key press back to original port */ 
    SocketSendTo(s, dwAddr, wPort, &c, 1); 
   if(c == 27) { 
      printf("\nProgram terminated\n"); 
      break;
```
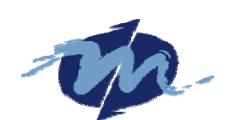

```
 } 
   } 
} 
SocketClose(s); 
SocketDestory(s);
```
## **UDP Broadcast**

Those codes are from TALK\_UB to show you how to use UDP to broadcast. It will receive broadcast message and broadcast its key press message:

```
s = SocketCreate(UDP_SOCKET); 
if(s==INVALID_SOCKET) 
{ 
  printf("SocketCreate() error\n"); 
  DSock_Close(); 
  return 1; 
} 
if(SocketBind(s,0xFFFFFFFFL,1234)==FALSE) 
{ 
  printf("SocketBind() error\n"); 
 DSock Close();
  return 1; 
} 
printf("Start to talk, any press will be broadcast...\n"); 
while(TRUE) 
{ 
  /* User press keyboard ? */ 
  if(kbhit()) 
  { 
   char c = getch();
    SocketPutChar(s,c); 
   if(c==27) { 
      printf("\nProgram terminated\n"); 
      break; 
     }
```
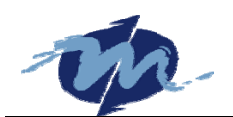

```
 } 
   /* Is there any broadcast message ? */ 
   if(SocketDataReady(s)) 
   { 
    char c; 
   SocketGetChar(s, &c);
    printf("%c",c); 
   if(c==27) { 
     printf("\nProgram terminated\n");
      break; 
    } 
   } 
} 
SocketClose(s); 
SocketDestory(s);
```
## **Blocking & Non-blocking**

Blocking function will return when job finish. Non-blocking function will return immediately. For example: SocketAccept() is non-blocking function. So, we have use a while loop to check client connection. The benefit is that we can do more jobs via polling method under DOS single-task environment. You can see "SOCK\_AP" example of DSock to understand how to use DSock to accept FTP/HTTP/TELNET/SMTP connections. Non-blocking functions of DSock are: SocketAccept(), SocketSend2(), SocketRecv2().

#### **Multiple Connections**

In order to save system resource, SocketAccept() will not return a socket descriptor. If programmer want accept multiple connections, he should declare more sockets. See the example code:

```
#define MAX_SOCKET 5 
SOCKET s[MAX_SOCKET];
for(i=0;i<MAX_SOCKET;i++) 
{ 
  s[i] = SocketCreate(TCP_SOCKET); 
  if(s==INVALID_SOCKET)
```
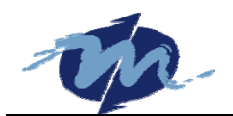

```
 return; 
  if(SocketBind(s[i],0L,nPort)==FALSE) 
    return; 
  if(SocketListen(s[i])==FALSE) 
    return; 
} 
while(TRUE) 
{ 
  for(i=0;i<MAX_SOCKET;i++) 
  if(SocketAccept(s[i],&dwIp)) 
   { 
    /* Do Job Here */ 
    break; 
  } 
}
```
## **DSOCK.CFG**

DSOCK.CFG is a text file to save network information for DSock. There are two way for DSock to get network setup: BOOT/DHCP or DSOCK.CFG. Call DSock\_DoBootp() to use BOOT/DHCP protocol to get network setting when BOOT / DHCP servers exist. Or write network setting into DSOCK.CFG that DSock will read setting form it. Use DSOCK.CFG can guarantee IP address is fixed. There are four main statement of DSOCK.CFG: **ip**, **netmask**, **gateway**, **nameserver**,

Typical setup of DSOCK.CFG:

ip=192.168.0.234 netmask=255.255.255.0 gateway=192.168.0.1 nameserver=192.168.0.1

If you have no DNS server, you can do this: "nameserver=". If you have no gateway, the same way as nameserver tag.

## **Packet Driver**

Because of DSock is designed for M6117D which is a 386 SX CPU, Realtek 8019AS chip will used by M6117D series. The default IRQ is set to 5 and I/O address is 320H. So just add those into your autoexec.bat:

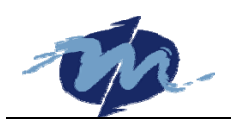

ne2000 0x62 5 0x320

For Vortex86, the LAN chipset is 8100/8139. It needs other packet driver:

C:\DSOCK\DEMO\EXE>rtspkt 0x62

Where software interrupt 62H can be any number between 60H and 70H. Or run pktdrv2.bat in directory "EXE" to load packet driver:

#### **Install Your Program**

When finish your program, it will be installed into single board PC. For DOS, autoexec.bat can start your program when boot. Because packet driver is needed by DSock, packet driver should be installed. Necessary files are:

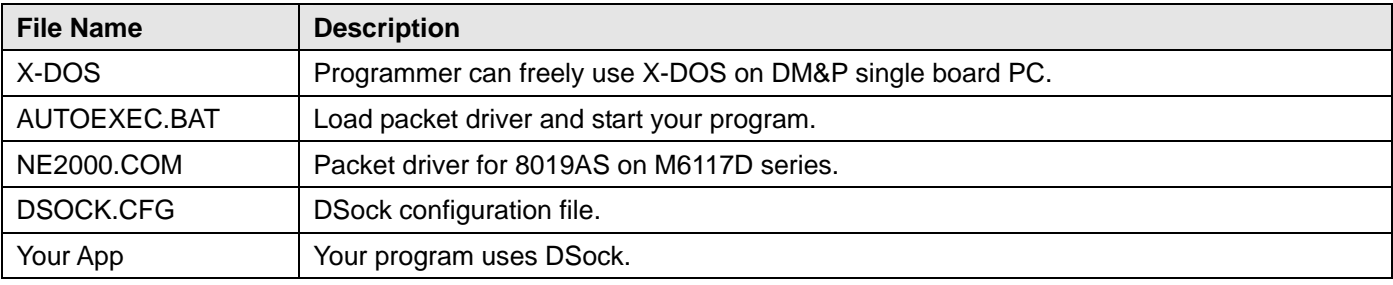

If device can boot with X-DOS, just copy those files into your storage (Flash Disk/DOC/DOM). Or install X-DOS first. Programmer can use "MakeROM" utility to make a ROM image for Mity-Mite Module to save DOC/DOM if Mity-Mite Module is uesed. Now, your device will have Internet function when it power on.

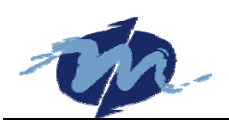

# **More Information**

DM&P have experience to support OEM/ODM projects since 1989. Owing our kernel technology as below that we guarantee short lead-time from scratch to physical sample:

- **•** Proprietary DM&P M6117D 386SX CPU kernel technology.
- **•** Build-in GPIO function in CPU.
- Capable of supporting DM&P BIOS and O/S (X-DOS, Embedded Linux, etc.) modifications.
- Capable of integrating application software, O/S and BIOS into a single chip (Flash, EPROM or ASIC).
- **•** Provide consultant DSP/ASIC design.
- All-in-one design and guarantee for smallest PCB design upon request.
- Supports operating temperature approximately from -20 to +60 Degree C.
- Flexibility of custom specifications.
- Guarantees afford ability and long-term support of all products.

#### **Jan Yin Chan Electronics Co., LTD**.

TEL: +886-2-22980770

FAX: +886-2-22991883

Address: 8F, No.12 Wu-Quan 7 Rd., Wu-Gu Industrial Park (PostCode:248) Wu Gu Xiang, Taipei Hsien, Taiwan, R.O.C.

Visit DM&P group web site: http://www.dmp.com.tw to get more information and resource on-line.

## **Technical Support**

For more technical support, please visit http://www.dmp.com.tw/tech or mail to tech@dmp.com.tw.

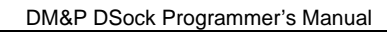

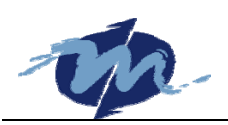

# **Library Reference**

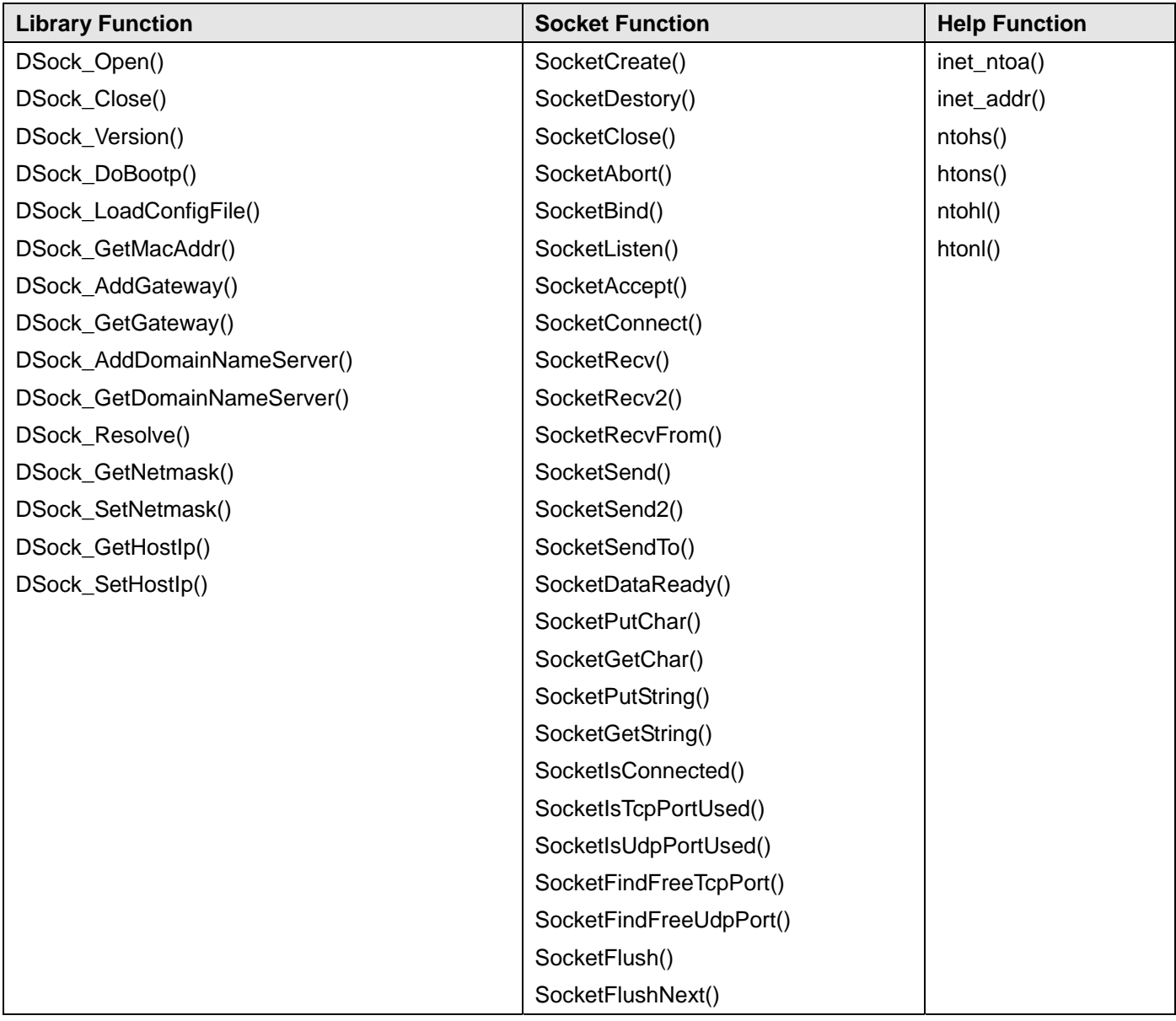

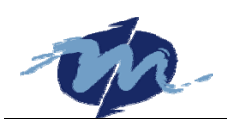

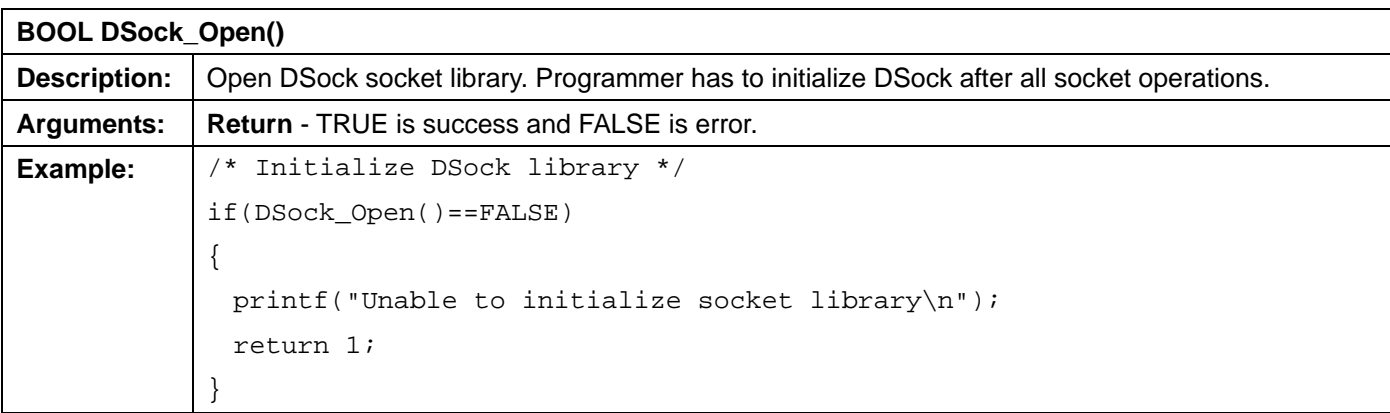

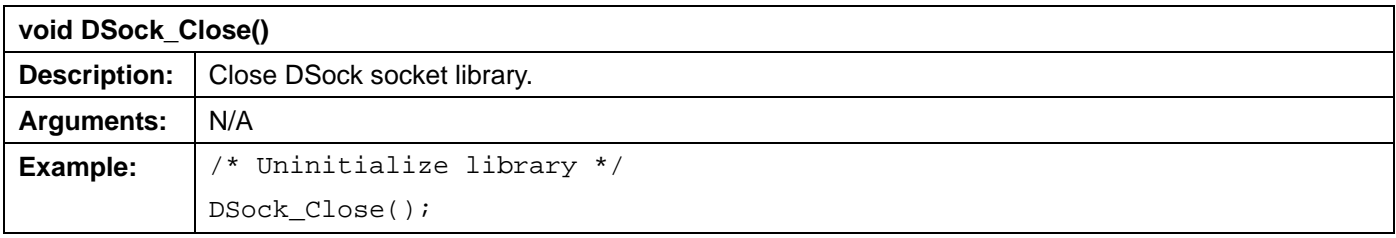

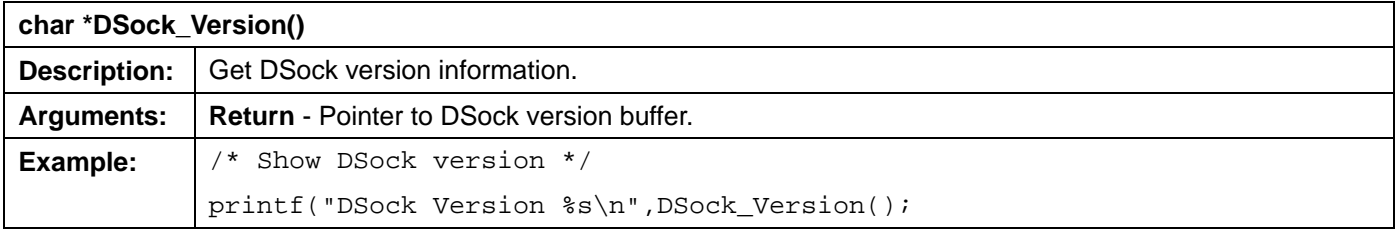

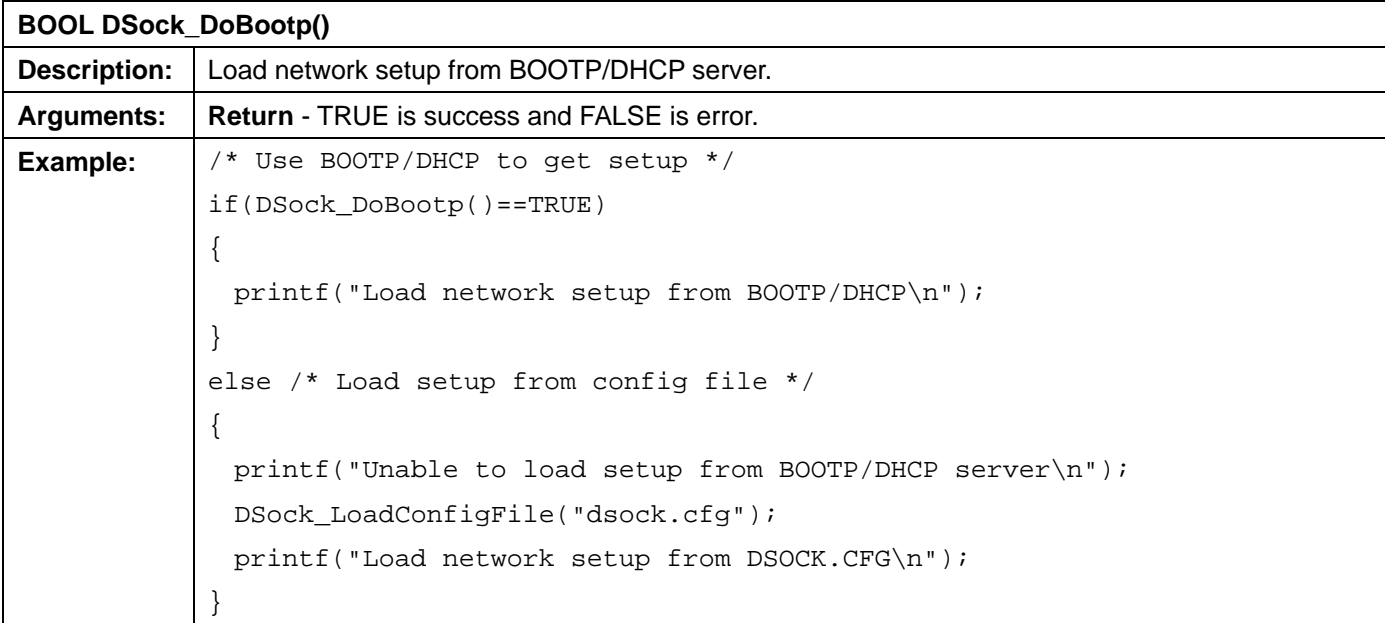

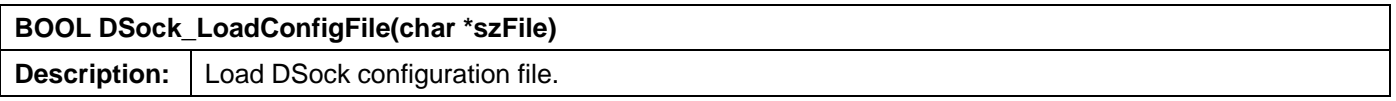

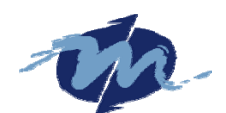

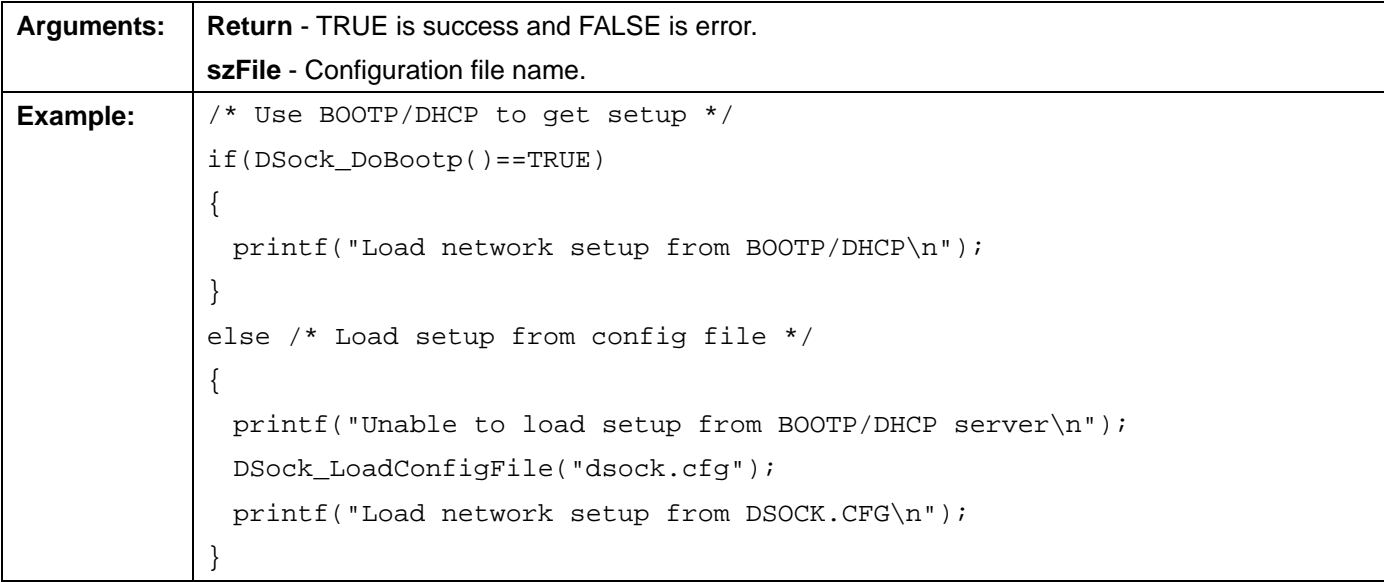

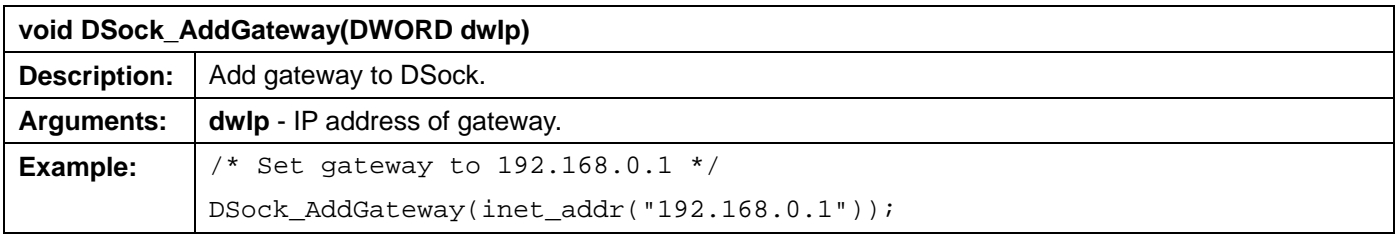

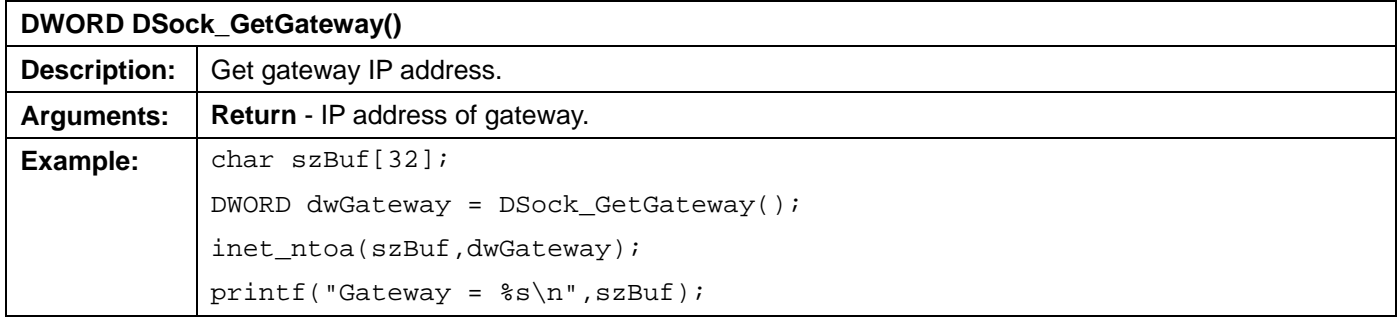

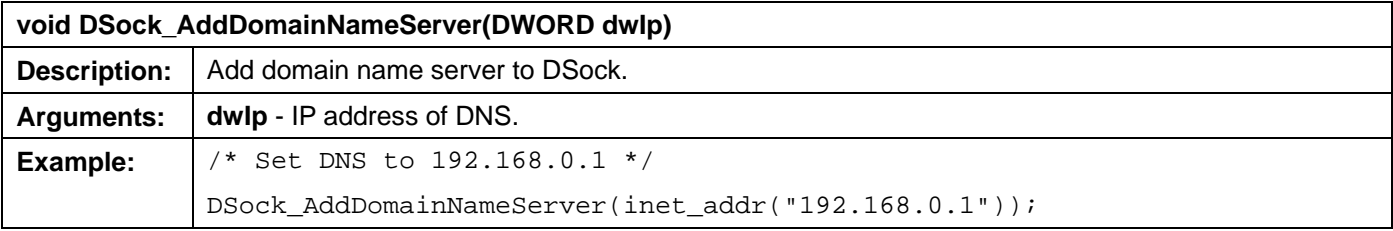

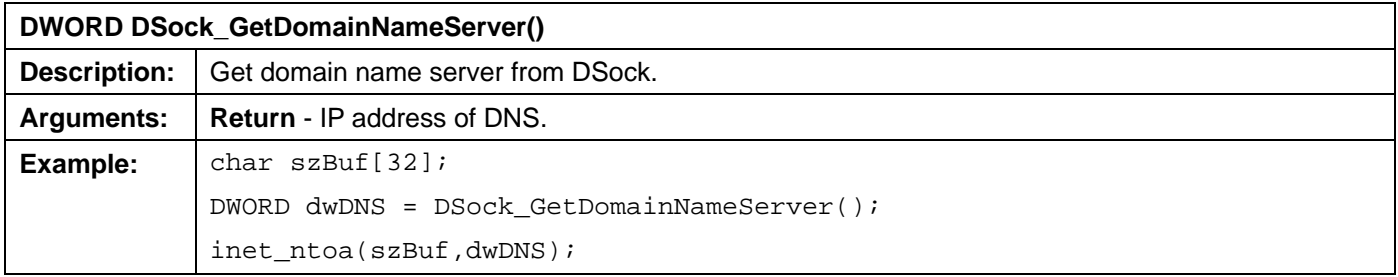

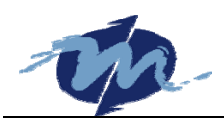

#### <code>printf("DNS =  $s\$ ^n,szBuf);</code>

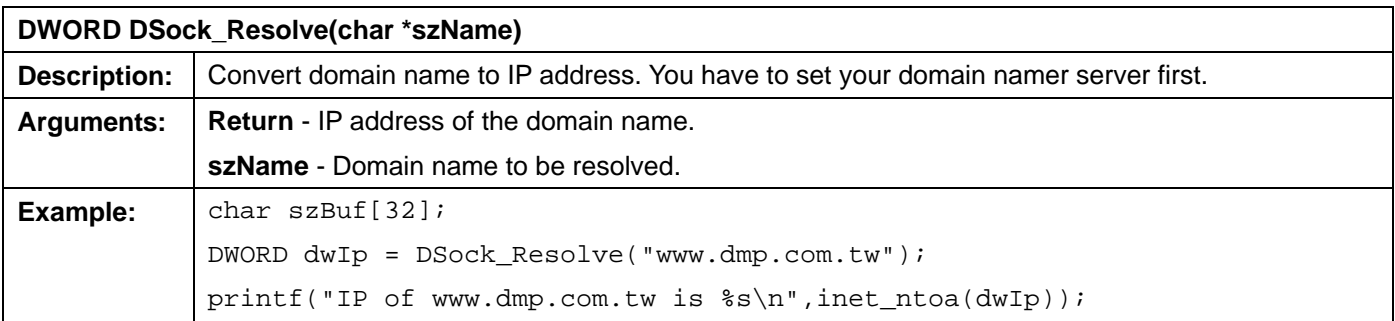

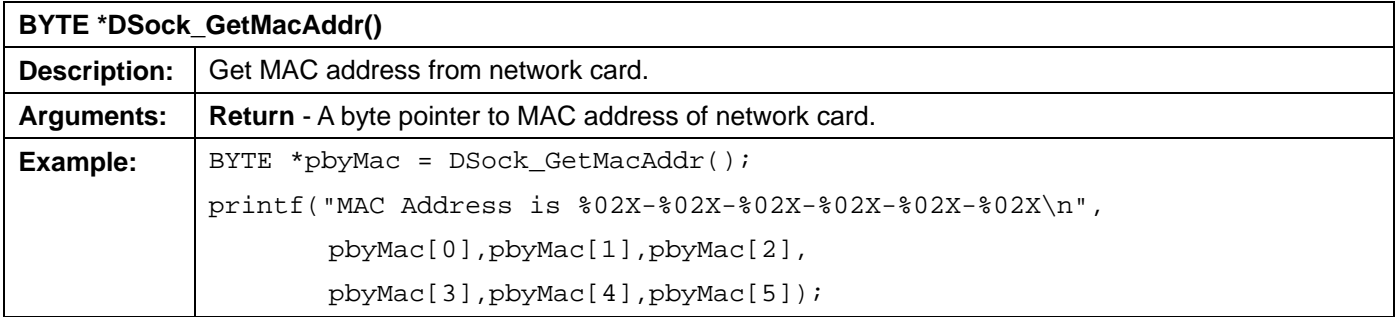

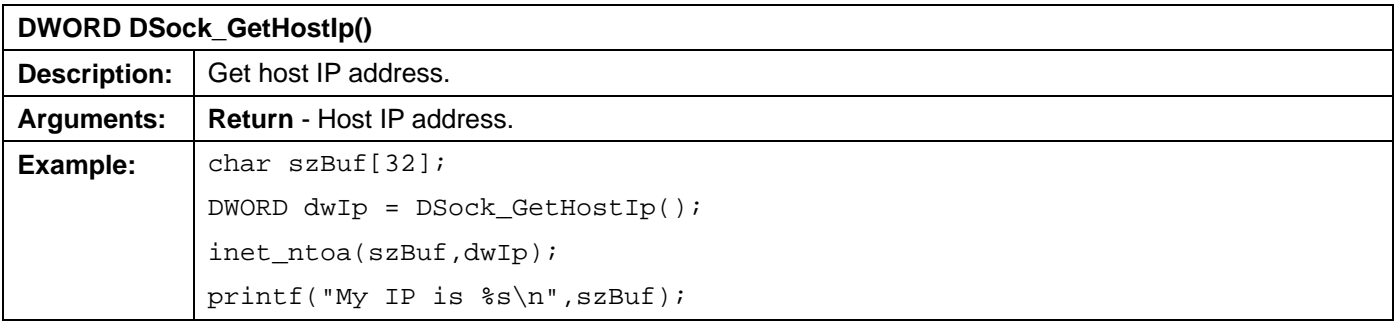

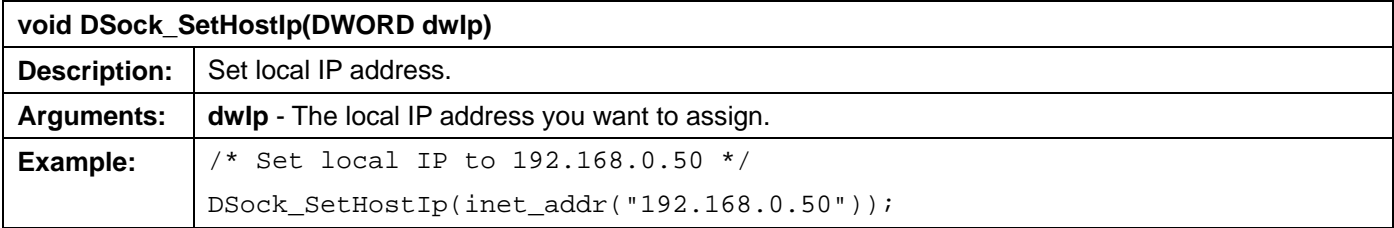

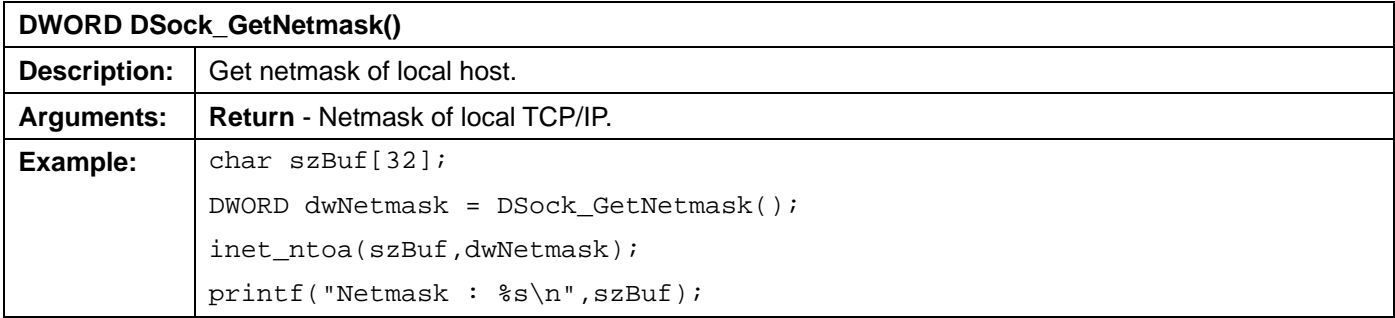

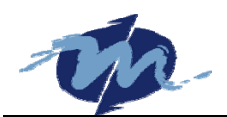

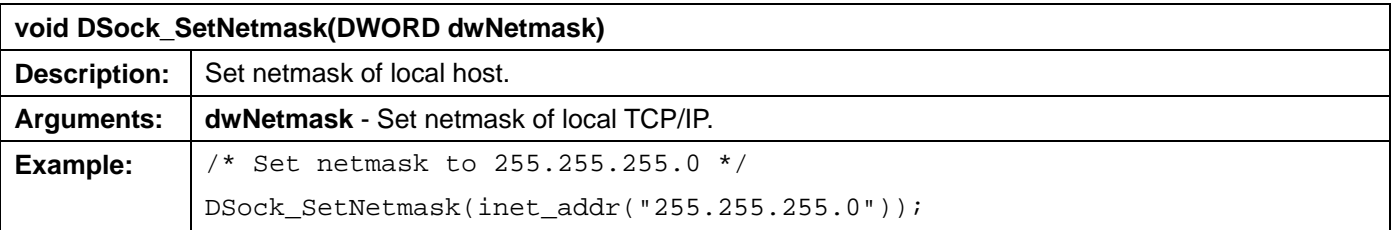

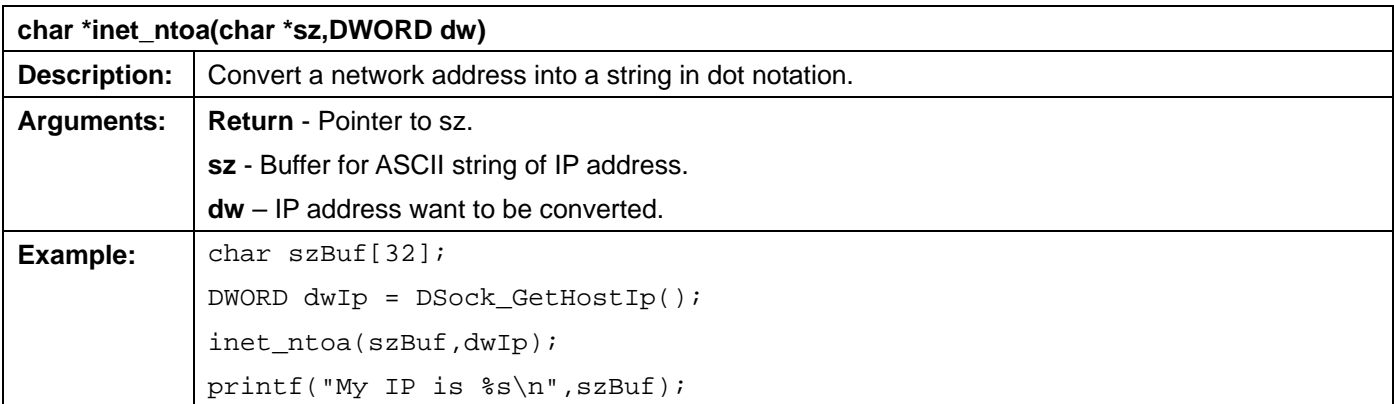

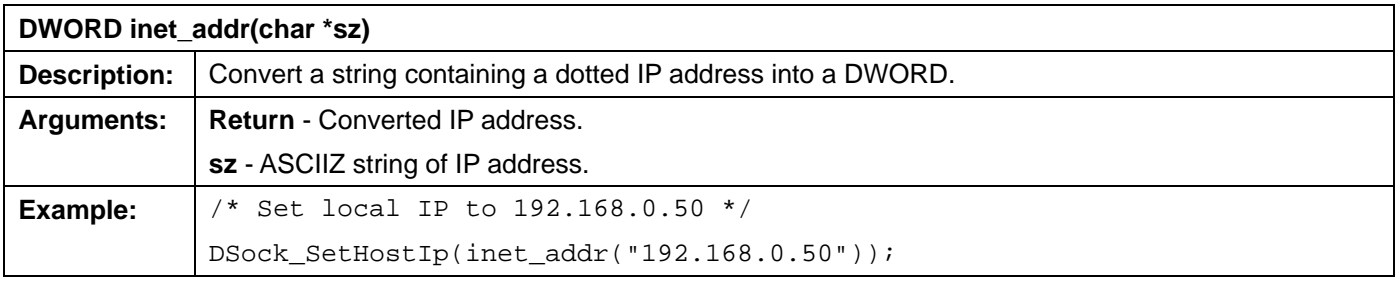

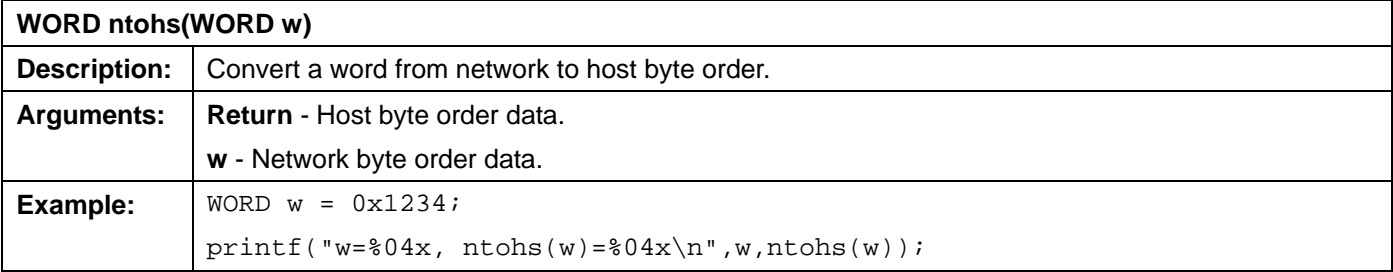

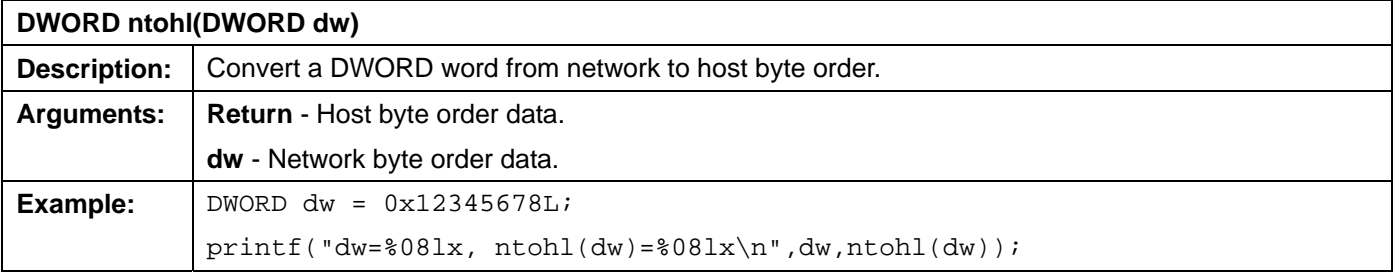

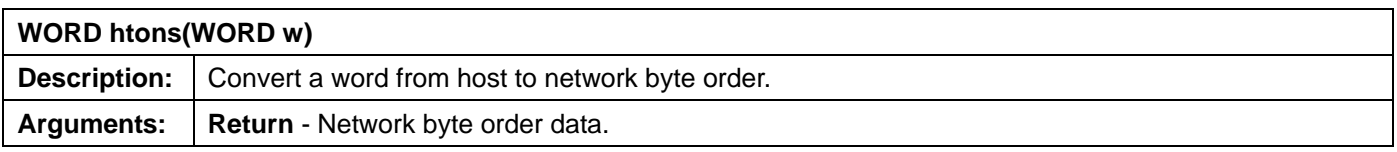

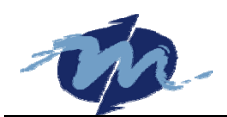

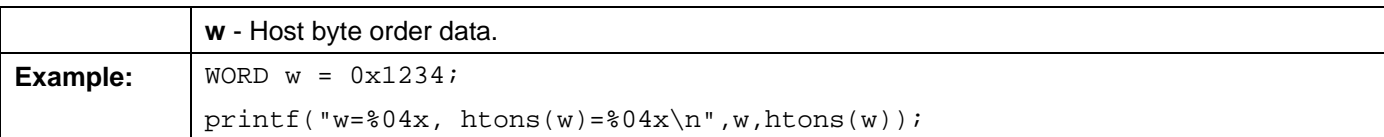

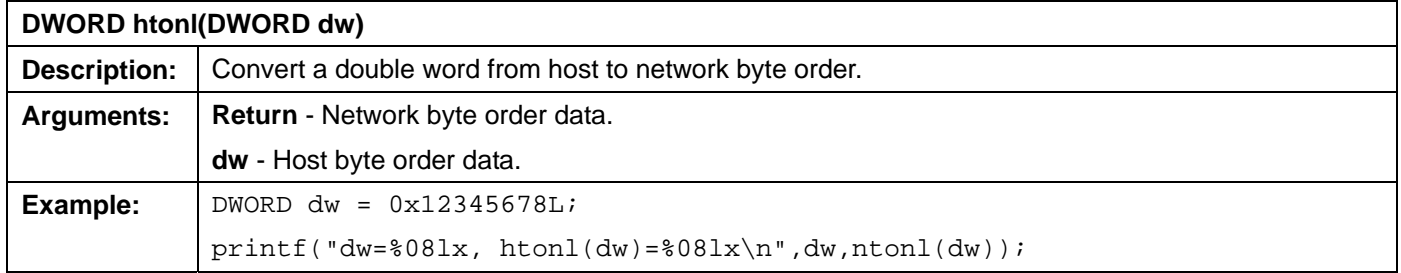

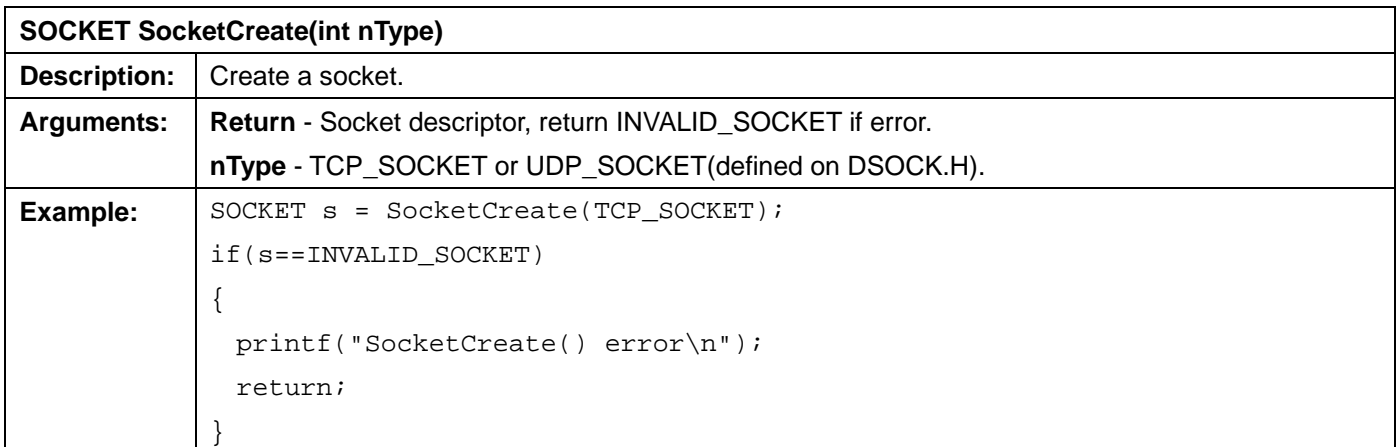

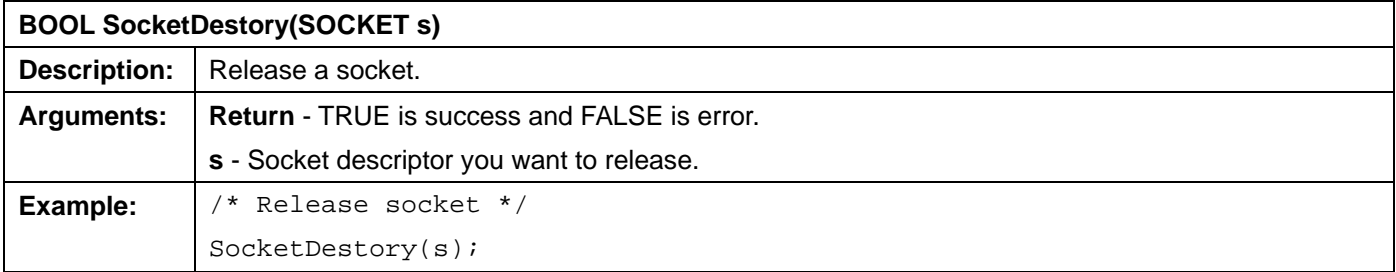

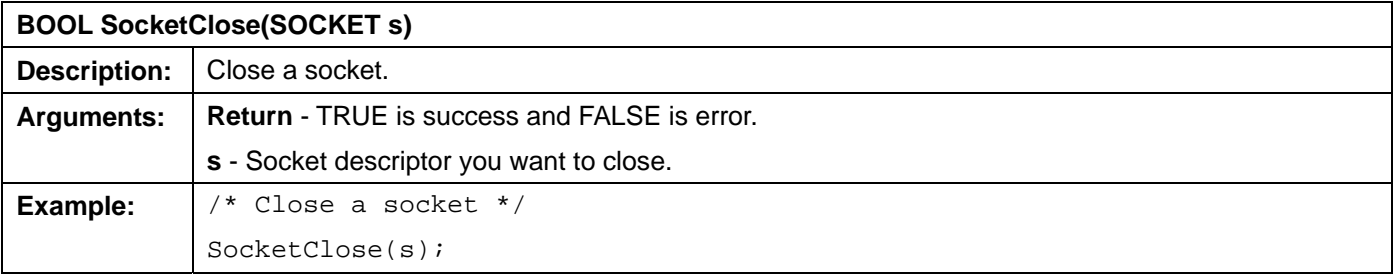

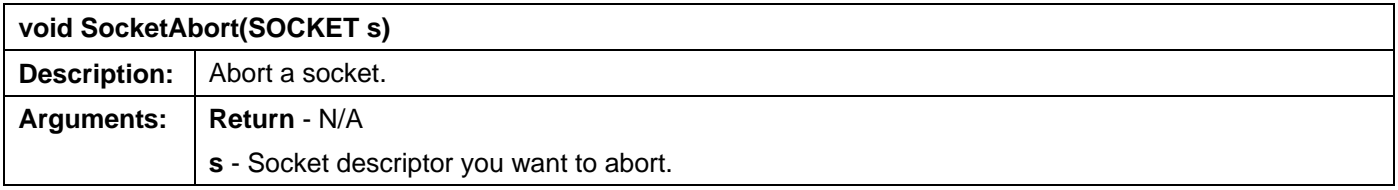

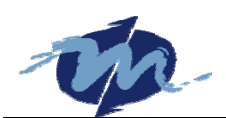

**Example:**  $\bigg|$  /\* Abort a socket, like a fast close function \*/ SocketAbort(s);

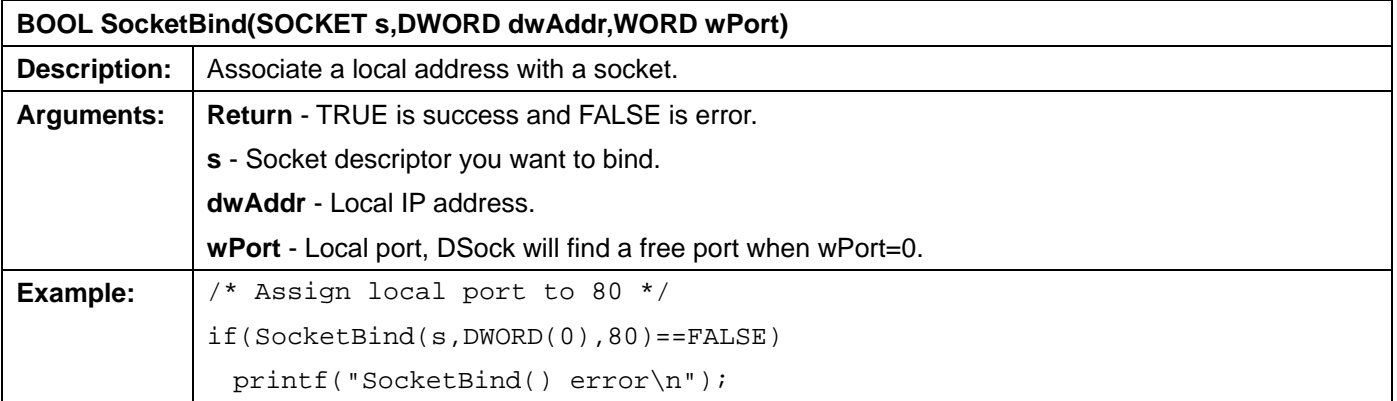

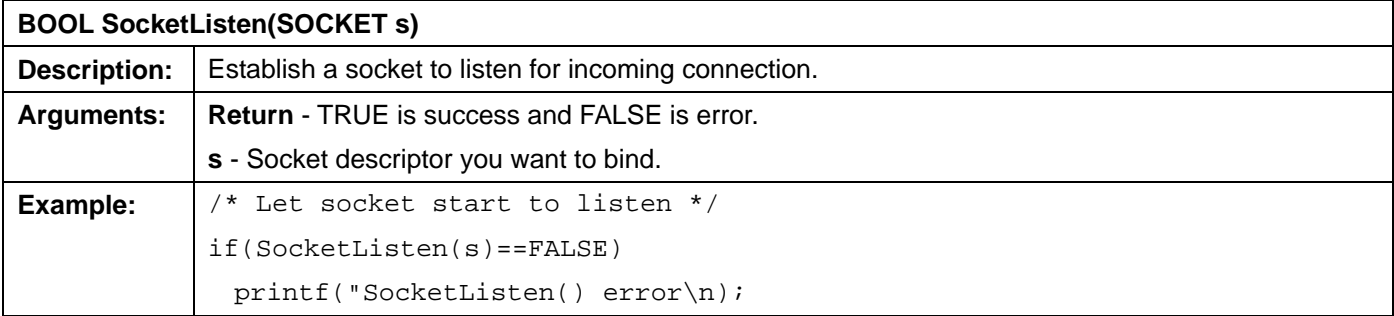

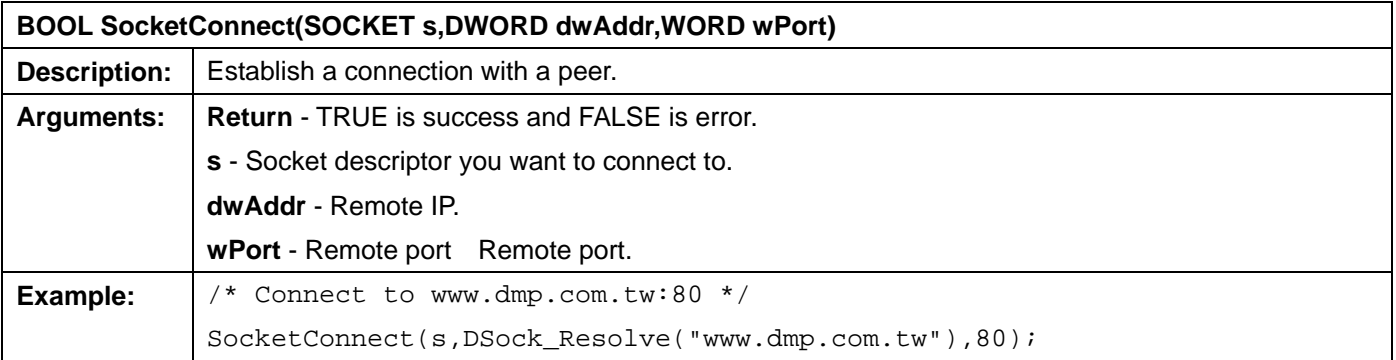

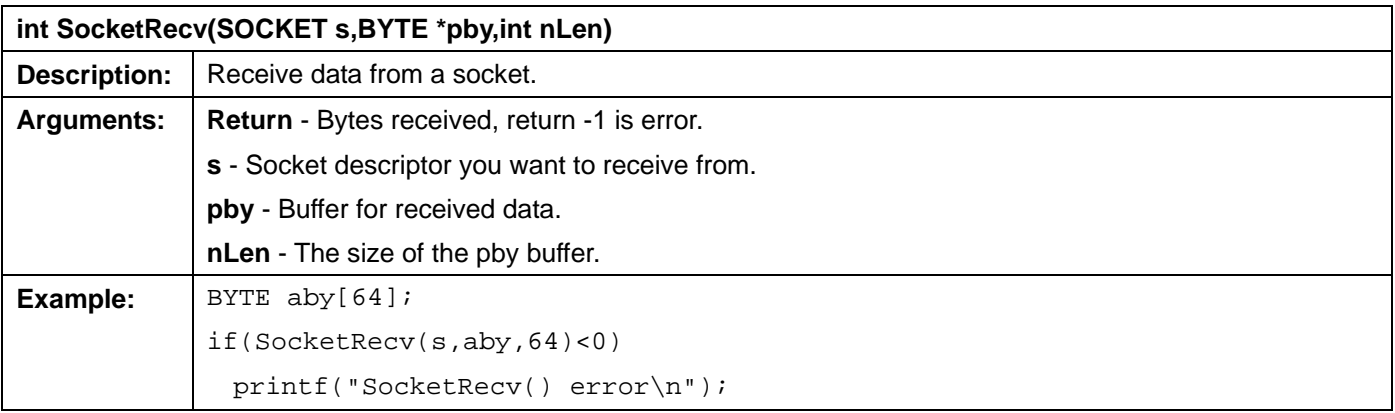

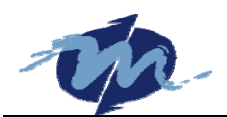

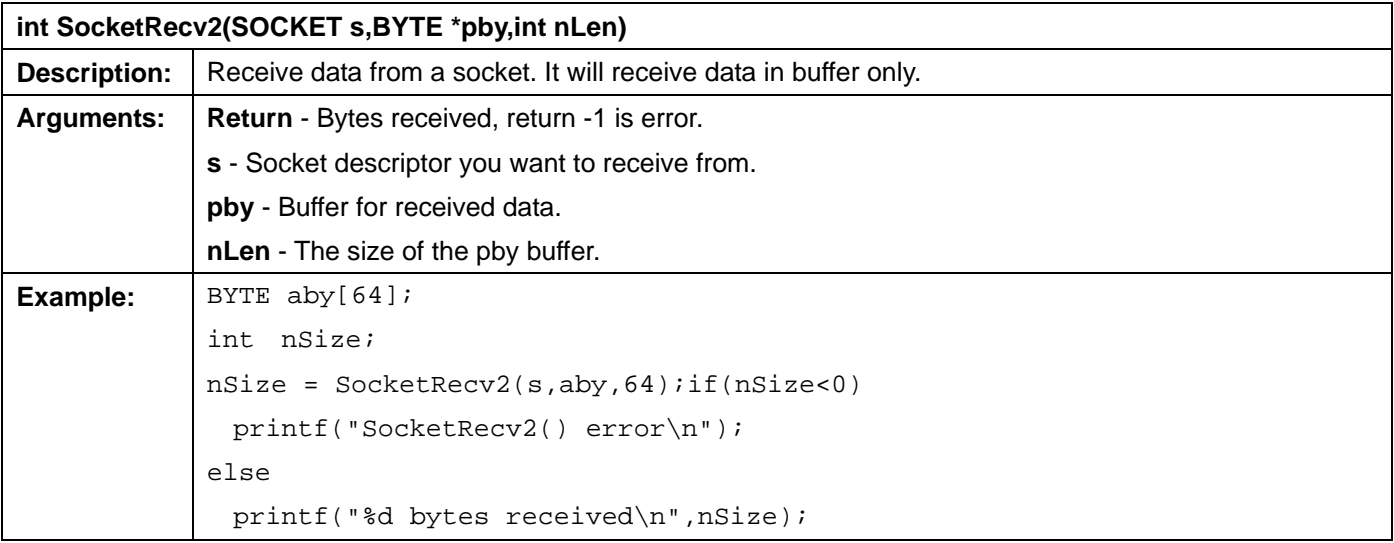

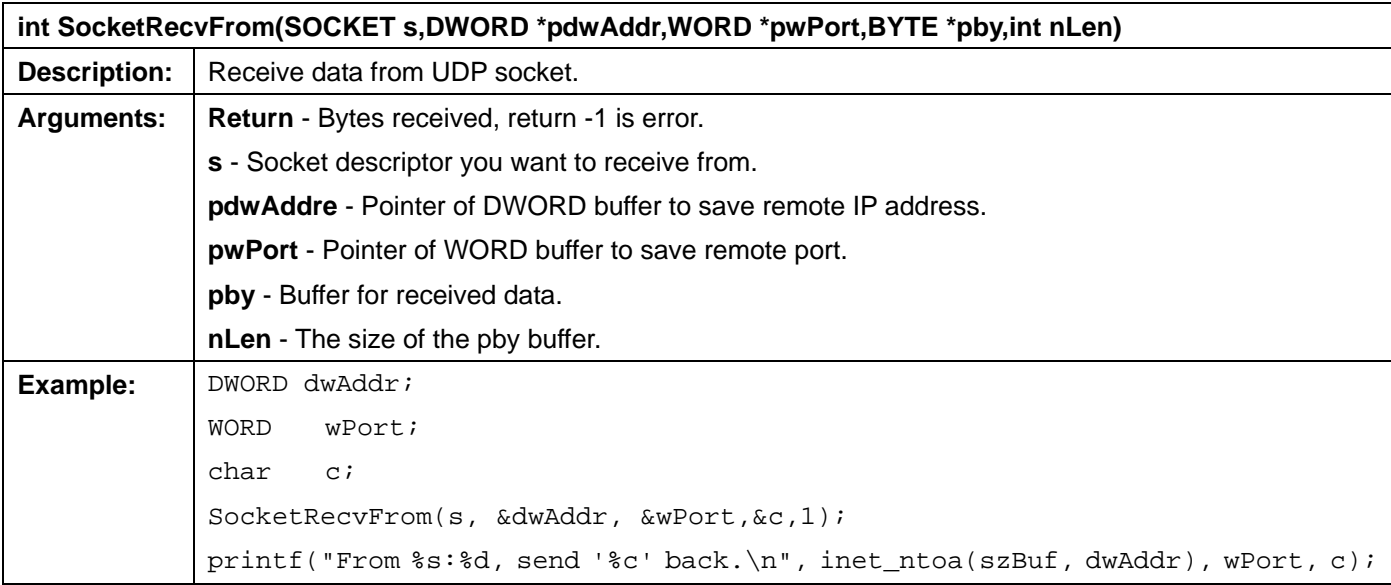

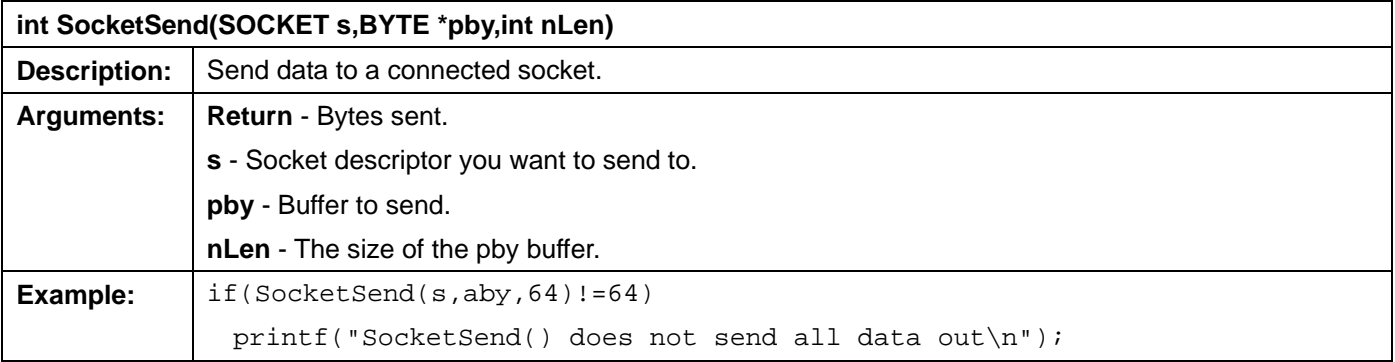

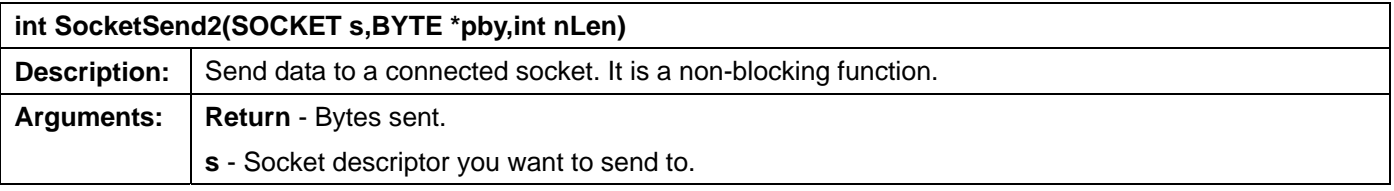

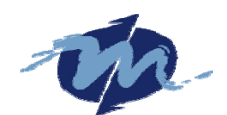

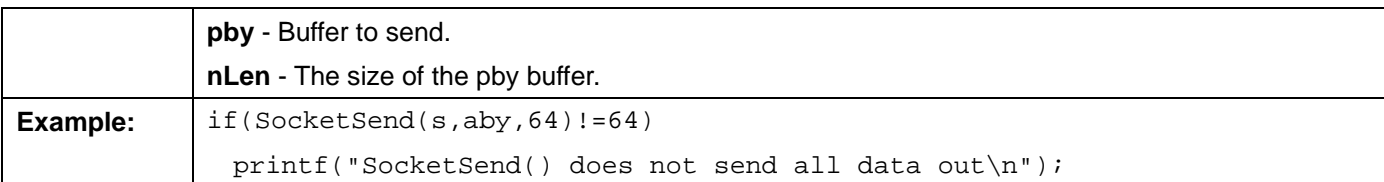

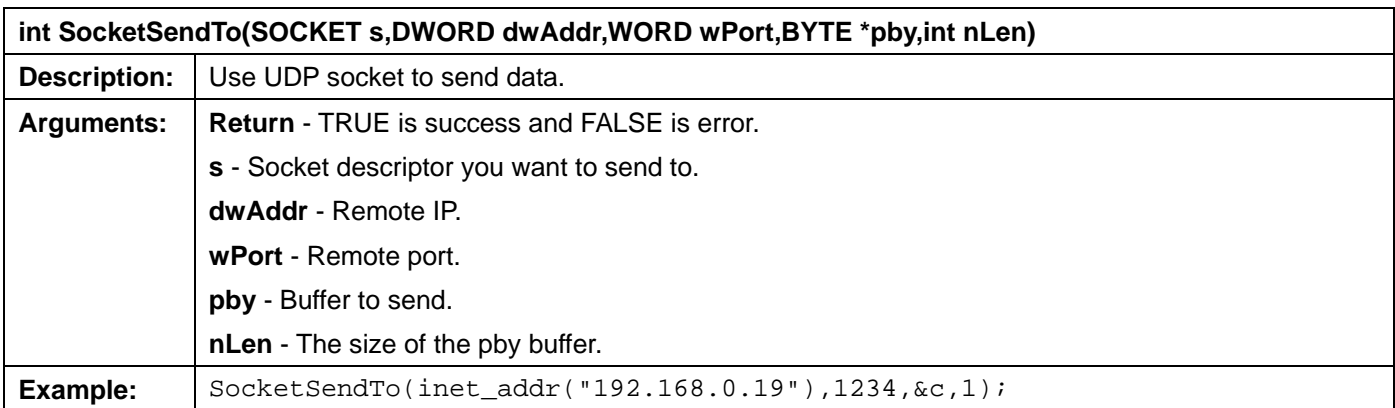

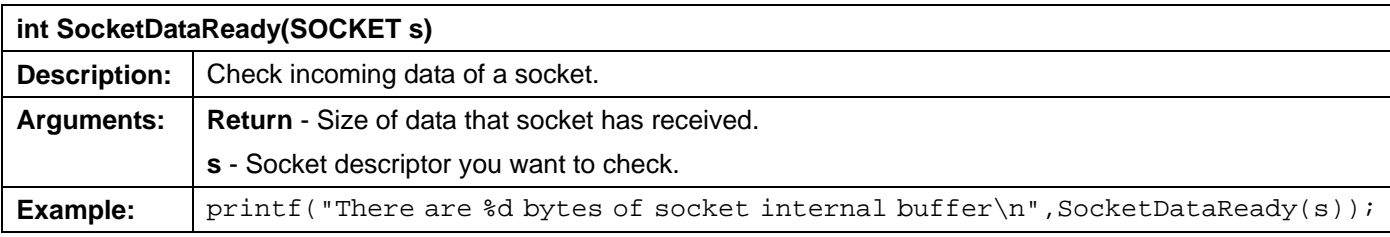

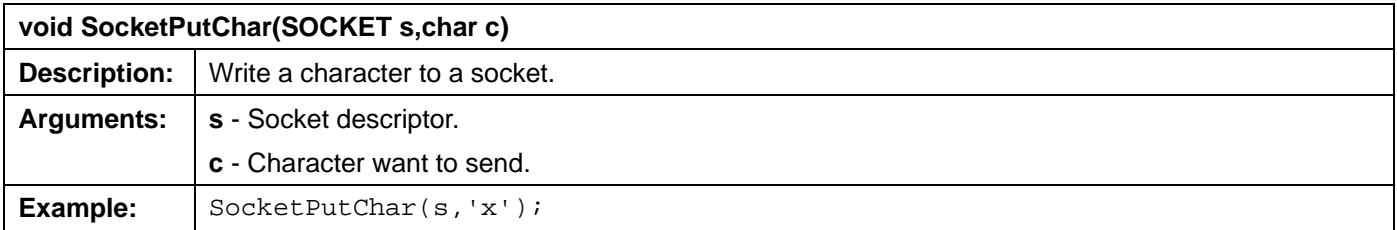

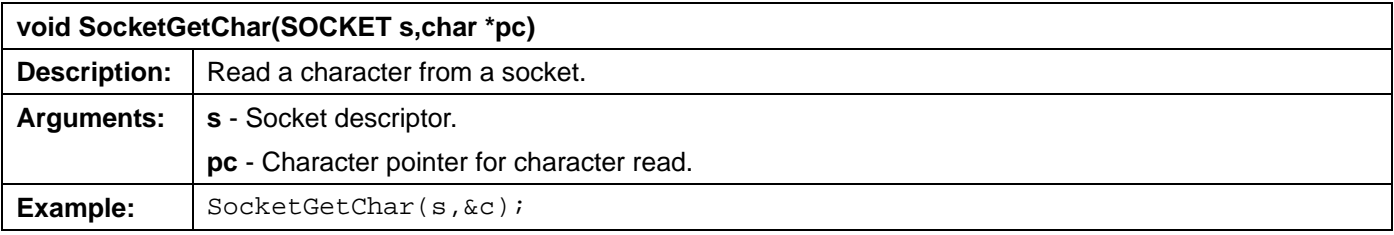

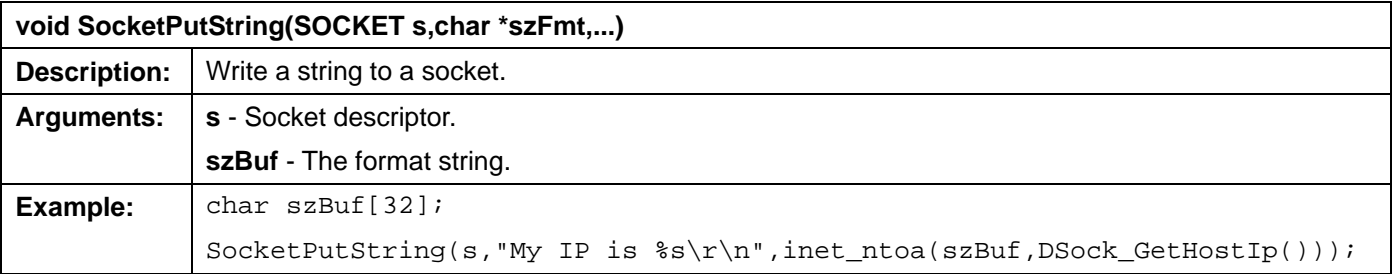

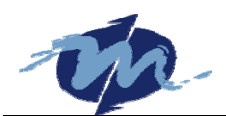

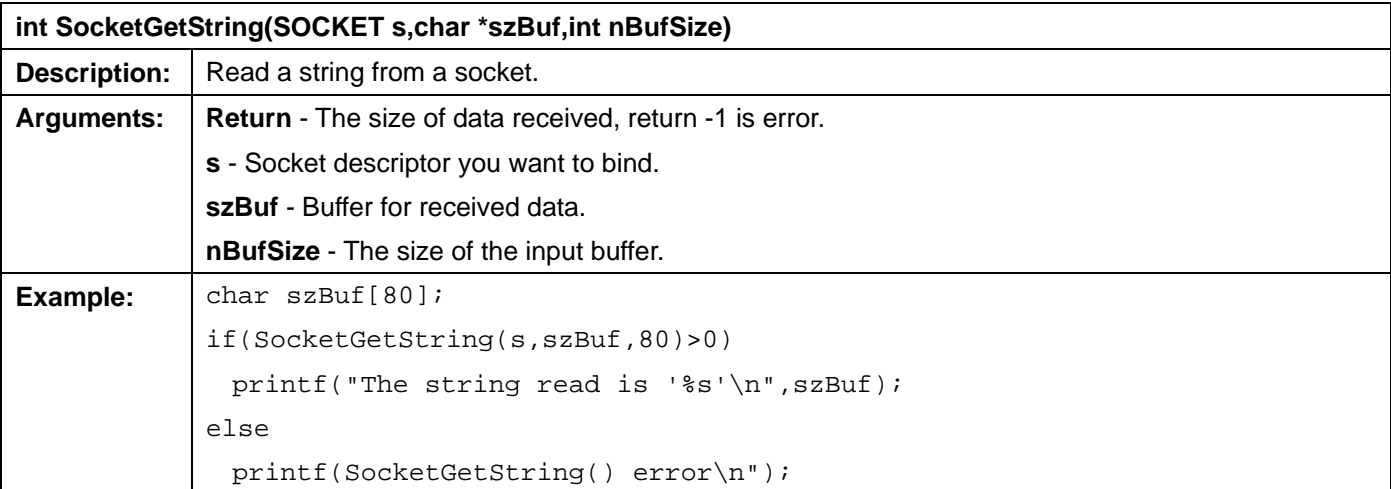

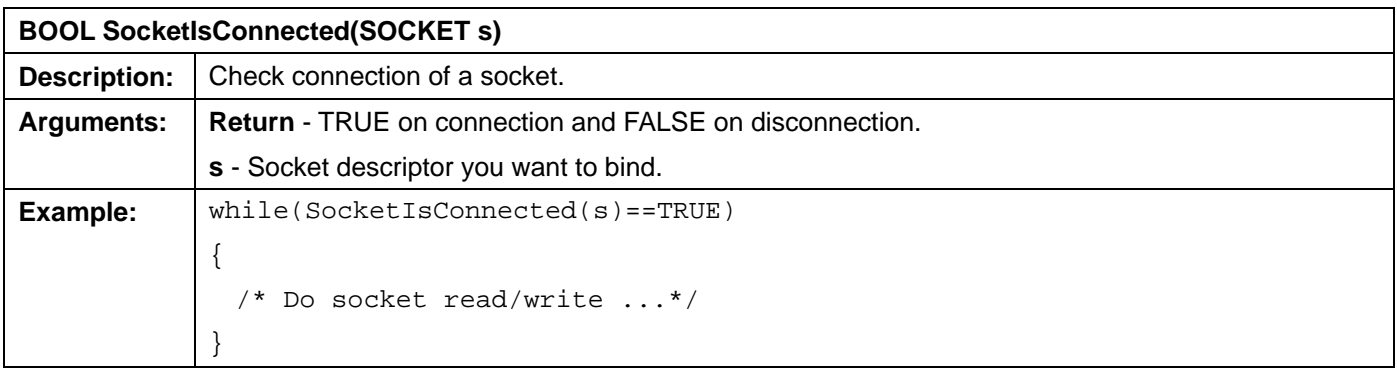

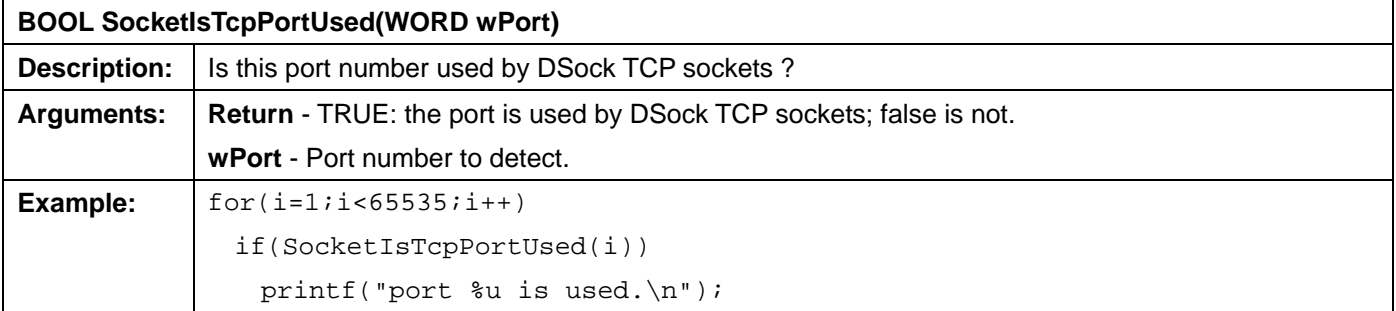

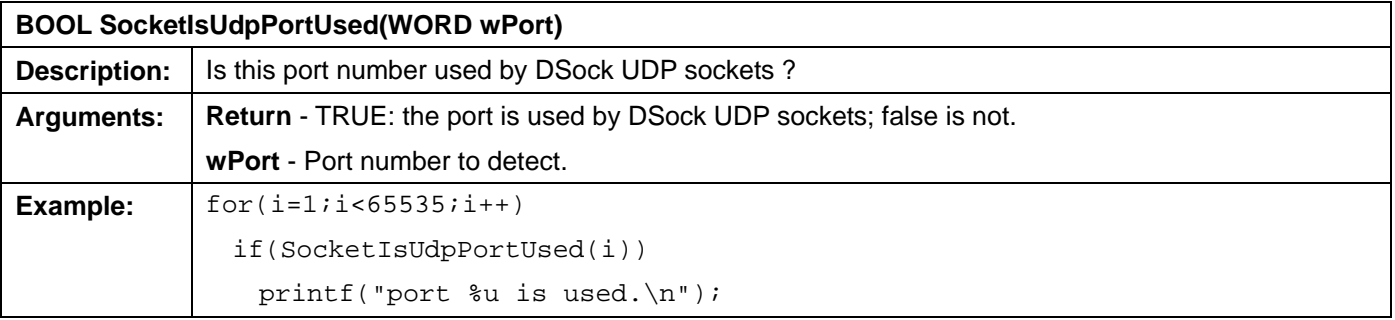

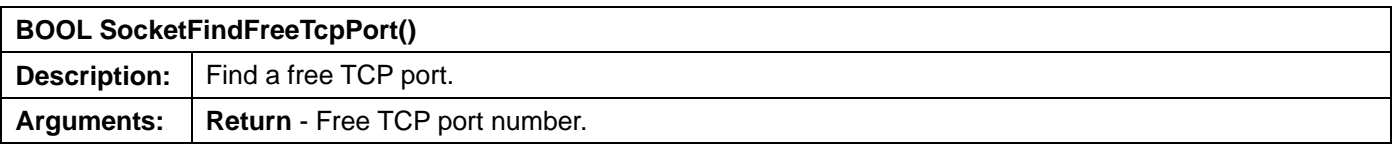

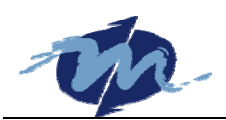

**Example:** printf("Find a free TCP port:  $\{u\}$ n", SocketFindFreeTcpPort());

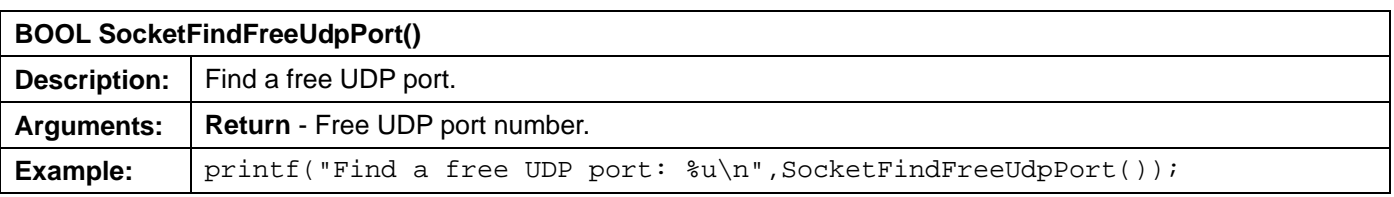

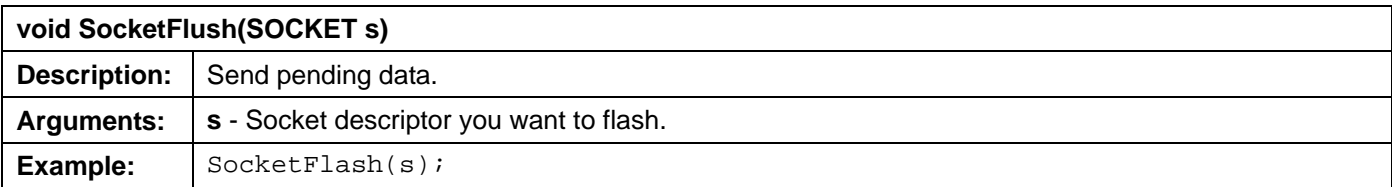

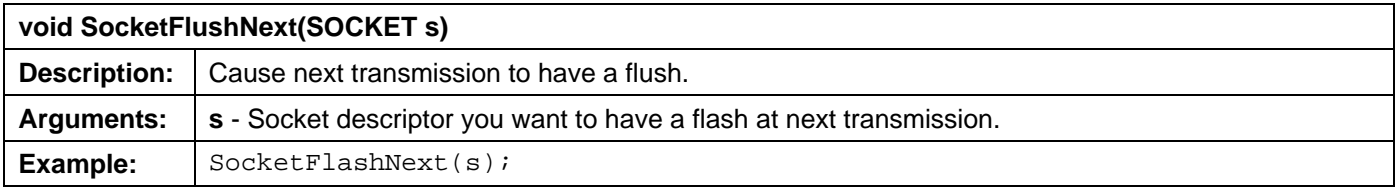

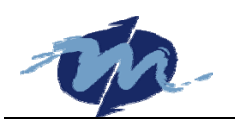

# Index

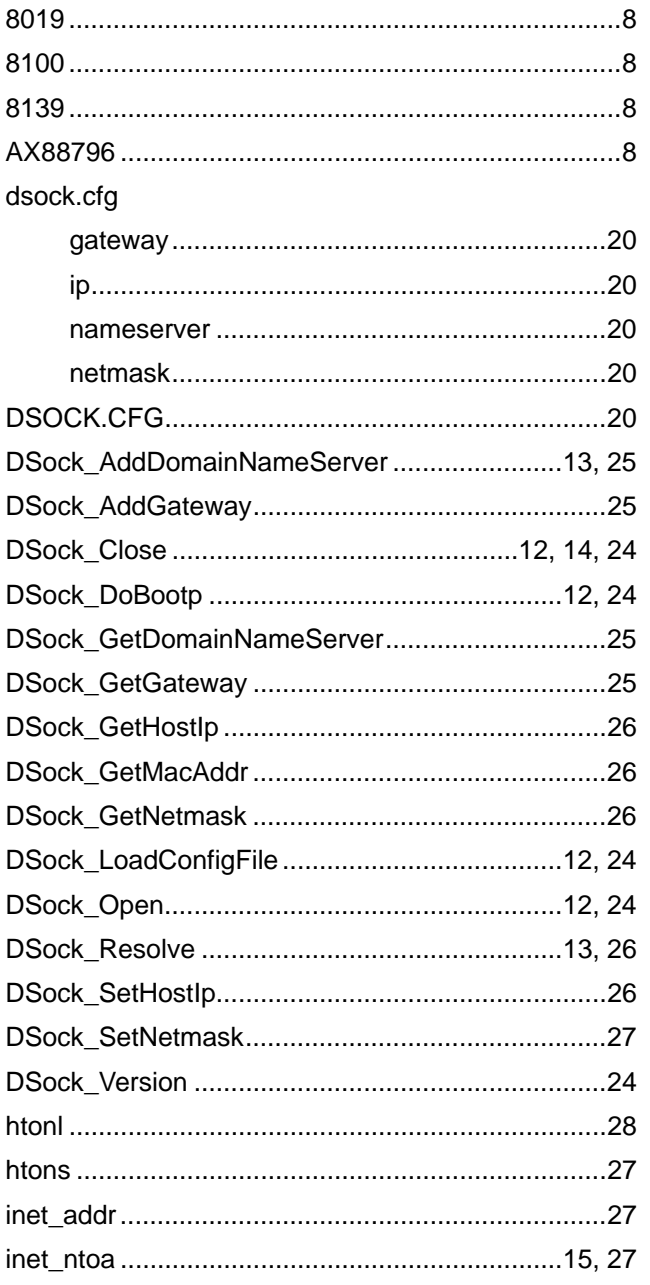

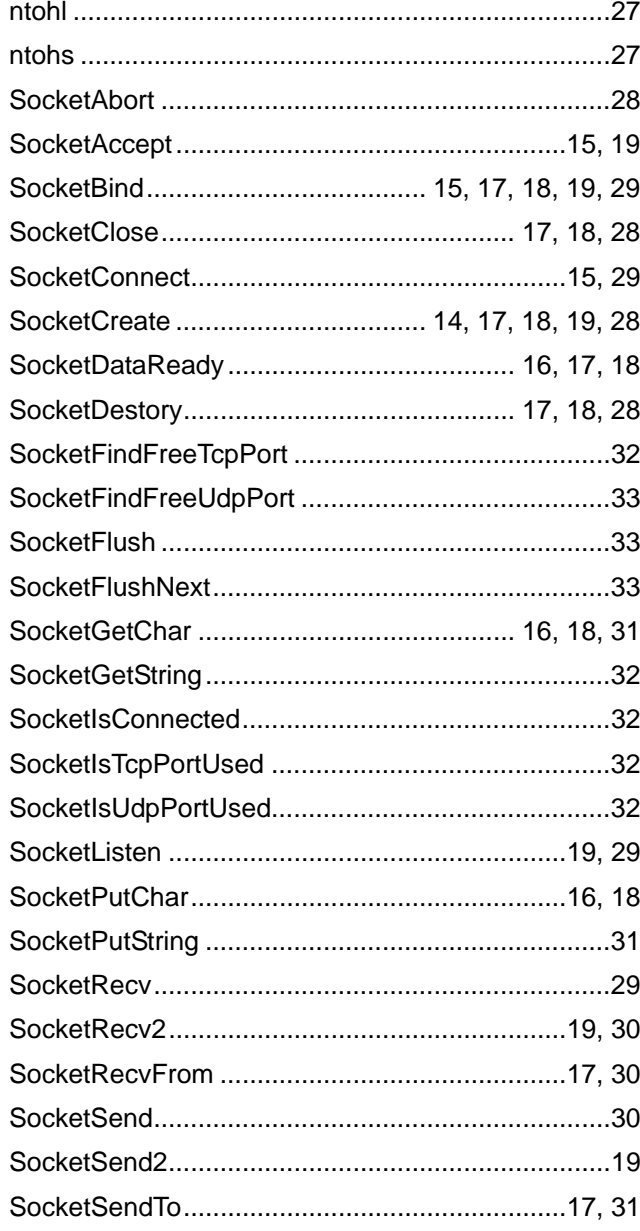